# **ESCUELA SUPERIOR POLITÉCNICA DEL LITORAL**

# **Facultad de Ingeniería en Ciencias de la Tierra**

Aplicativo Web para Análisis del Potencial de Emisiones de Gases de Efecto Invernadero de Fuentes Industriales

# **PROYECTO INTEGRADOR**

Previo la obtención del Título de:

# **Ingeniero en Petróleos**

Presentado por: Kevin Fernando Real Delgado

GUAYAQUIL - ECUADOR Año: 2022

## **DEDICATORIA**

Dedico este proyecto de tesis a mis padres, Luis Real y Alexandra Delgado por confiar en mí y apoyarme arduamente en cada etapa de mi vida. A mis queridos hermanos, Leslie y Xander que me han motivado en todo momento.

A mi novia Kerlly Arcentales quien conocí en mi vida universitaria, y ahora es un pilar fundamental en mi ser.

A mi gato Hades que desde el 2018, ha sido mi compañero cada día y noche en mi vida académica.

## **AGRADECIMIENTOS**

A mis padres, Luis Real y Alexandra Delgado; hermanos, Leslie y Xander; familiares y mi novia Kerlly Arcentales por el constante apoyo y consejos que me han proporcionado para culminar con éxitos mi carrera.

A Dios por darme salud y fuerza para no desviarme del camino.

A mis tutores de tesis, MSc. Freddy Carrión y MSc. Kenny Escobar, gracias por sus enseñanzas.

A Andy, va por ti chico.

A todos los docentes, compañeros y amigos que han formado parte de mi formación, y compartido alegrías en diversas ocasiones.

# **DECLARACIÓN EXPRESA**

"Los derechos de titularidad y explotación, me corresponde conforme al reglamento de propiedad intelectual de la institución; Kevin Fernando Real Delgado doy mi consentimiento para que la ESPOL realice la comunicación pública de la obra por cualquier medio con el fin de promover la consulta, difusión y uso público de la producción intelectual"

KEVIAREAL

Kevin Real

## **EVALUADORES**

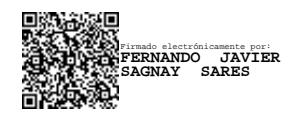

**Fernando Sagnay Freddy Carrión**

PROFESOR DE LA MATERIA PROFESOR TUTOR

FREDDY PAUL CARRION MALDONADO Date: 2023.02.12 Digitally signed by FREDDY PAUL CARRION MALDONADO 10:08:10 -05'00'

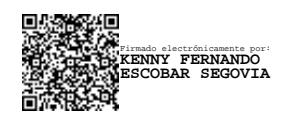

**Kenny Escobar**

PROFESOR TUTOR

## **RESUMEN**

Es un hecho que en los últimos años se ha detectado un aumento de las emisiones de gases de efecto invernadero, incluyendo el  $CO<sub>2</sub>$  emitido por las industrias energéticas a nivel mundial, contribuyendo a una aceleración del calentamiento global; por ello, se ha propuesto el Proyecto de Captura, Utilización y Almacenamiento de Carbono (CCUS) como una posible solución para reducir las emisiones de CO<sup>2</sup> a la atmósfera. En este trabajo se propone el diseño de una aplicación web que reciba datos para calcular y proyectar los volúmenes de las emisiones de CO<sup>2</sup> con el fin de evaluar las emisiones de fuentes estacionarias más relevantes para la captura y utilización del carbono en los proyectos CCUS. Mediante la base de datos relacional SQLite y el lenguaje de programación Python, se desarrolla el aplicativo, teniendo como datos de entrada: la producción para refinerías; y tipo de combustible para termoeléctricas en conjunto con sus factores de emisión respectivamente. Se presentó de forma iterativa el comportamiento de las emisiones de  $CO<sub>2</sub>$  en un periodo de tiempo definido y posteriormente se proyectó una comparativa entre la energía neta generada en cada industria y sus emisiones de CO<sup>2</sup> para obtener una valoración entre estas dos variables. Con ello podemos concluir que para comparar una unidad industrial se puede tomar como referencia las emisiones puras, el contraste entre emisiones CO<sup>2</sup> por unidad de energía producida o consumida

Palabras Clave: emisiones de CO<sub>2</sub>, fuentes estacionarias, energía producida, CCUS.

## *ABSTRACT*

*It is a fact that in recent years an increase in greenhouse gas emissions has been detected, including CO<sup>2</sup> emitted by energy industries worldwide, contributing to an acceleration of global warming; therefore, the Carbon Capture, Utilization and Storage (CCUS) Project has been proposed as a possible solution to reduce CO<sup>2</sup> emissions to the atmosphere. This paper proposes the design of a web application that receives data to calculate and project the volumes of CO<sup>2</sup> emissions to evaluate the potential sources of stationary emissions that are most relevant for carbon capture and utilization in CCUS projects. Using SQLite relational database and Python programming language, the application is developed, having as input data: production for refineries; and fuel type for thermoelectric plants together with their emission factors respectively. The behavior of CO<sup>2</sup> emissions in a defined period was presented in an iterative way and then a comparison between the net energy generated in each industry and its CO<sup>2</sup> emissions was projected to obtain a valuation between these two variables. With this we can conclude that to compare an industrial unit, pure emissions can be taken as a reference, the contrast between CO<sup>2</sup> emissions per unit of energy produced or consumed, and CO<sup>2</sup> emissions per unit of energy produced or consumed.*

*Keywords: CO<sup>2</sup> emissions, sources stationary, energy produced, CCUS.* 

# **ABREVIATURAS**

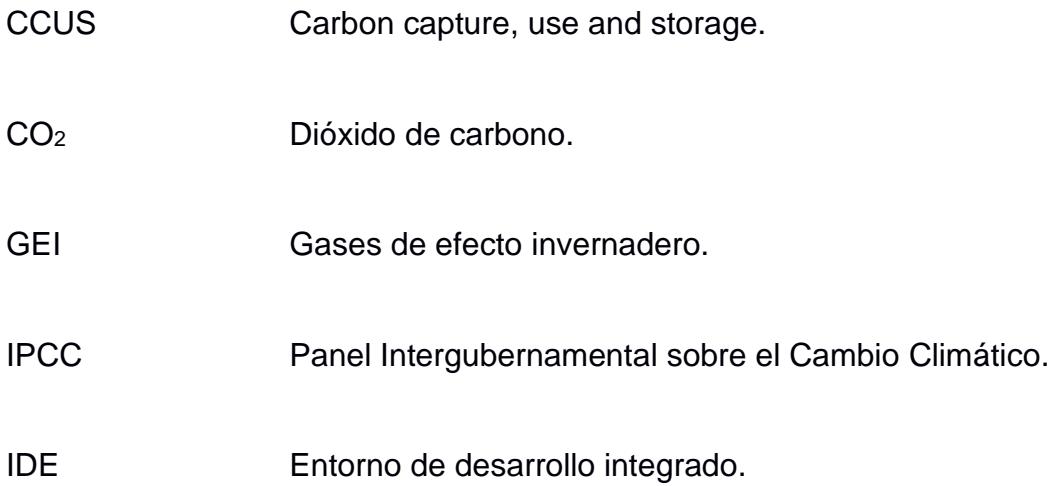

## **INDICE GENERAL**

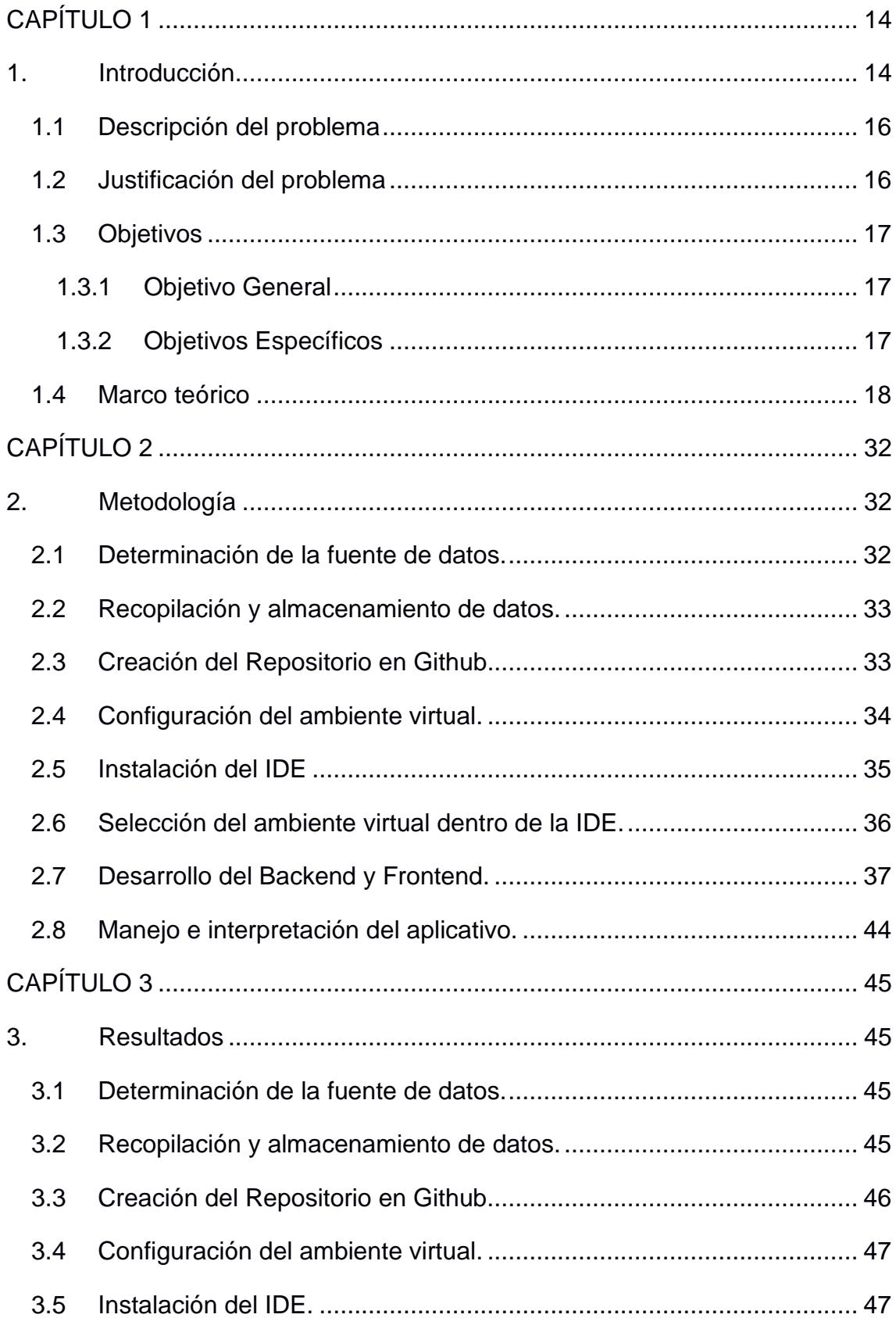

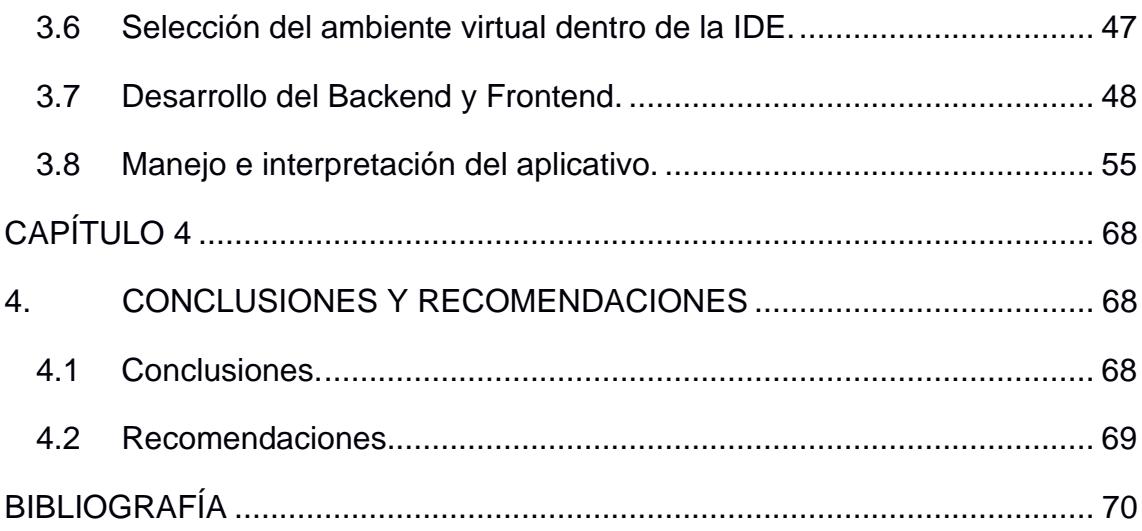

## INDICE DE FIGURAS

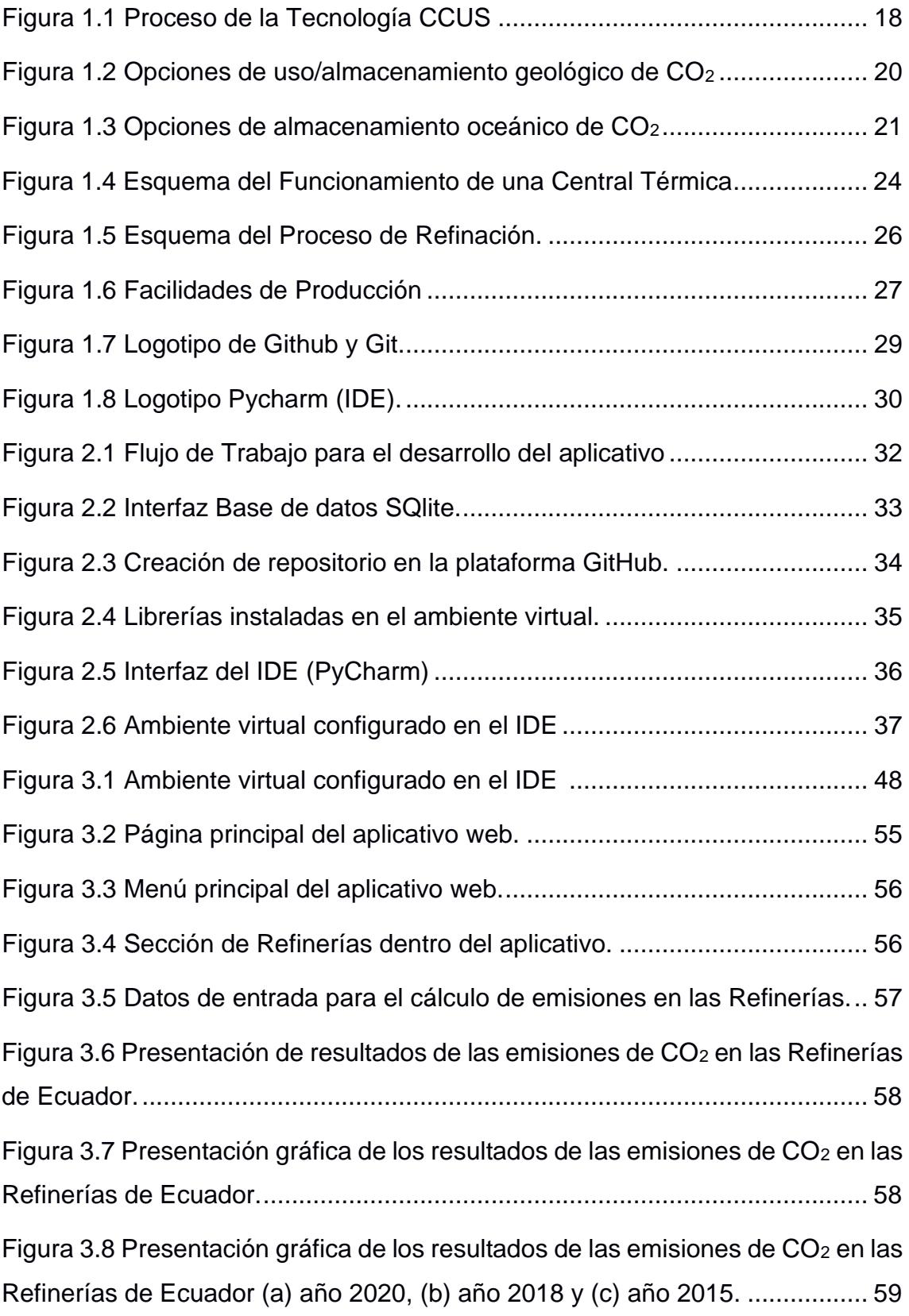

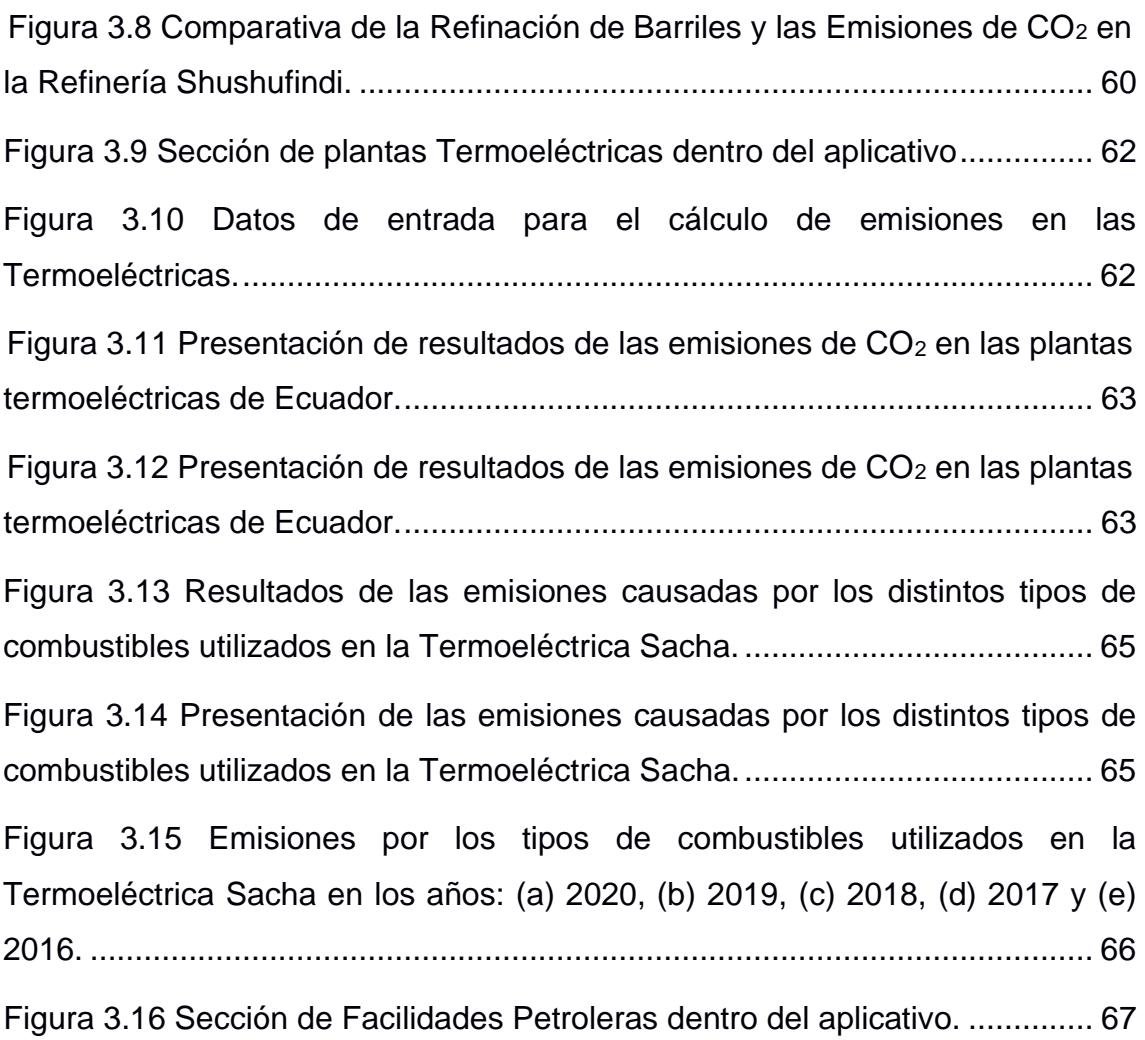

## INDICE DE TABLAS

<span id="page-12-0"></span>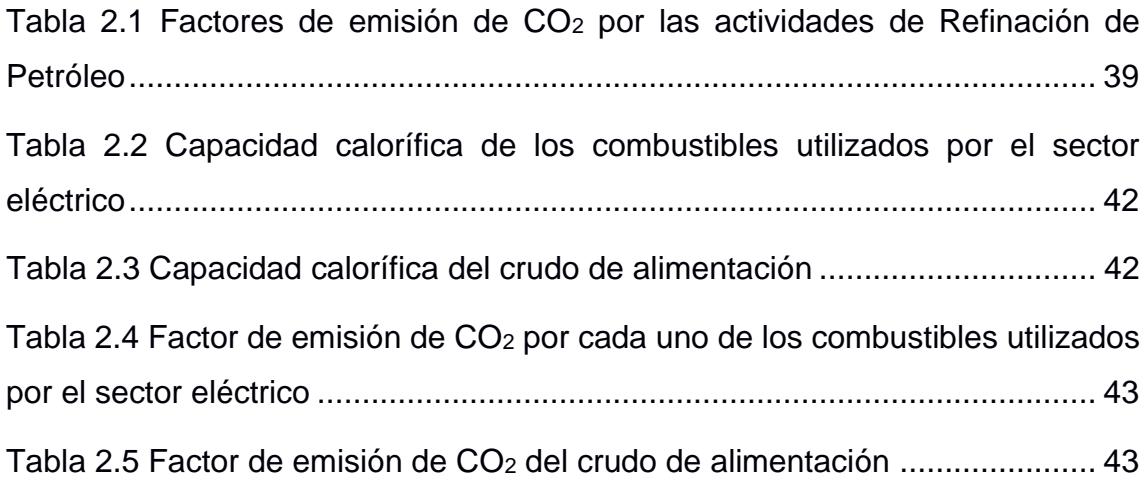

# **CAPÍTULO 1**

## <span id="page-13-0"></span>**1. INTRODUCCIÓN**

El problema decisivo de nuestro tiempo sigue siendo el cambio climático. Los cinco años más cálidos desde que comenzó el registro fueron los últimos. La producción de gases de efecto invernadero (GEI), principalmente CO2, CH, N2O y gases fluorados, está aumentando exponencialmente con el tiempo. Como resultado, la temperatura global promedio ha aumentado 1,1 °C en comparación con los niveles preindustriales. El CO<sub>2</sub>, el gas de efecto invernadero más prevalente, ha aumentado sus emisiones globales de 2 Gt/año en 1990 a 35 Gt/año en 2010. Tres factores principales que explican este aumento de las emisiones de gases de efecto invernadero son el crecimiento de la población, la expansión económica mundial y la reducción de la capacidad ambiental para absorber, reflejar y liberar CO2. (Rubén et al., 2021)

La última publicación del IPCC (Panel Intergubernamental sobre el Cambio Climático) sobre el cambio climático y el calentamiento global en la tierra, el mar y la criósfera a 1,5 °C muestra graves consecuencias si este fenómeno no se detiene en la próxima década, también la IPCC nos indica que en todo el mundo existen unas 7.500 grandes fuentes fijas que emiten más de 105 toneladas de CO<sub>2</sub> al año. Entre ellas se encuentran unas 2.000 centrales eléctricas a carbón, seguidas de 1.700 instalaciones de gas natural, 1.200 plantas de cemento y otras. (Rubén et al., 2021)

Según el escenario IE-EE B2, las emisiones industriales de CO<sub>2</sub> en 2030 rondarán las 14 GtCO<sub>2</sub>. Se espera que la tasa de crecimiento promedio de las emisiones de CO<sup>2</sup> del sector industrial sea mayor en los países en desarrollo. Ambos escenarios para el período de 2000 a 2030 predicen un menor crecimiento en el Cáucaso y Asia Central, Europa Central y Oriental y los países en desarrollo de Asia. El escenario B2 prevé una reducción de las emisiones de CO<sub>2</sub> en los países de la OCDE y América del Norte y Europa Occidental después de 2010. Suponiendo que no se tomen medidas

para reducir estas emisiones, se espera que las emisiones globales de gases de efecto invernadero distintas del carbono del sector industrial aumenten en un factor de 1,4, de 470 MtCO<sub>2</sub> en 1990 a 670 MtCO<sub>2</sub> en 2030. Entre 1990 y 2000, las medidas de mitigación redujeron las emisiones de gases de efecto invernadero distintos del  $CO<sub>2</sub>$  y hay muchos planes para controles adicionales. (*Tendencias de Emisión (Mundiales y Regionales) - CIE WGIII Resumen Técnico*, 2007)

Detener las emisiones de dióxido de carbono no será suficiente para lograr la neutralidad de carbono; en cambio, necesitaremos tecnologías que lo capturen y procesen. Nos hará más eficientes, descubrirá nuevas fuentes de energía y convertirá los residuos en materias primas útiles. Ahora nos estamos enfocando en nuevas innovaciones tecnológicas como las tecnologías de captura, almacenamiento y uso de CO<sub>2</sub> (CCUS), hidrógeno renovable y combustibles electrónicos que nos permitirán avanzar de manera sistemática y sostenible en la transición energética. También estamos buscando otras soluciones climáticas naturales, como la reforestación, para compensar las emisiones y alcanzar cero emisiones netas para 2050. (*Captura, Almacenamiento y Uso Del Carbono | Repsol*, 2019)

Para la contribución de esta nueva transición energética por medio de la Tecnología CCUS se ha procedido con este proyecto integrador, que se basa en buscar un mejor método para calcular los volúmenes de emisiones de GEI de distintas industrias que tienen como fuente primaria al combustible fósil. Donde que, con la recopilación de datos verídicos y la ayuda de un IDE se diseñará el aplicativo web capaz de proyectar de manera gráfica y concisa estas emisiones junto con el nivel de producción en cada industria. Con el fin que llegue al alcance de todos los interesados en tomar conciencia acerca del impacto que provocan estas emisiones y sobre todo para tomar medidas en las reducciones de GEI.

#### <span id="page-15-0"></span>**1.1 Descripción del problema**

El aumento observado en las concentraciones antropogénicas de gases de efecto invernadero (GEI) han demostrado ser el responsable del aumento observado en la temperatura media mundial desde mediados del siglo XX. (IPCC, 2007b) En 2005, el nivel de dióxido de carbono (CO2) en la atmósfera era de 379 ppm, en comparación con el promedio preindustrial de alrededor de 280 ppm. A pesar de las fluctuaciones interanuales, el aumento anual de las concentraciones de CO<sup>2</sup> durante lo últimos 10 años ha sido mayor que desde el comienzo de las observaciones atmosféricas directas continuas (promedio de 1960-2005: 1,4 ppm anuales). (IPCC, 2007a)

Por esta causa se está ingresando a una nueva etapa de transición energética y descarbonización, donde se buscan nuevas tecnologías entre estas el CCUS (Carbon Capture Utilization and Storage) que puedan aportar a la disminución de uno de los grandes factores que provoca este cambio climático que son los gases de efecto invernadero. Para poder aplicar esta nueva tecnología es de vital importancia cuantificar el volumen de los gases de efecto invernadero que se están emitiendo en las distintas fuentes estacionarias, por ello tenemos que poder recopilar y almacenar esta información en una base de datos. Por lo tanto, se generará un aplicativo web que sea capaz de procesar y presentar estos datos de distintas fuentes estacionarias para determinar su impacto en el empleo de la recolección de estas emisiones y posteriormente ser utilizadas con distintos fines como por ejemplo su inyección en sumideros.

#### <span id="page-15-1"></span>**1.2 Justificación del problema**

Se espera que la implementación de este aplicativo aporte al desarrollo de la tecnología CCUS y captar el interés de Industrias, Gobierno y academia para tener en mayor consideración las emisiones de CO<sup>2</sup> que pueden producir, con la finalidad de representar de una mejor manera los diferentes tipos de datos de

emisiones de CO<sup>2</sup> provenientes de fuentes estacionarias, abarcando mayor número de espacios de control potencial, identificando en donde se producen la mayor cantidad de emisiones de gases de efecto invernadero y teniendo una evaluación más rápida y precisa de la cuantificación de los datos. De la misma forma se planea que el aplicativo llame la atención de personas interesadas de tal forma que nos puedan colaborar con la extensión de la base de datos y mejora de la herramienta (aplicativo web) debido a que es una herramienta open-source. Finalmente se espera que de esta forma mejorar el proceso de la toma de decisiones en base a la identificación de las fuentes estacionarias de emisiones de CO<sub>2</sub> más importantes.

#### <span id="page-16-1"></span><span id="page-16-0"></span>**1.3 Objetivos**

#### **1.3.1 Objetivo General**

Diseñar un aplicativo web que procese información de fuentes estacionarias, mediante la conversión de expresiones matemáticas a funciones en lenguaje de código, para determinar el volumen de la producción de emisiones de CO<sup>2</sup> y contribuir a desarrollo de proyectos CCUS.

#### **1.3.2 Objetivos Específicos**

- <span id="page-16-2"></span>1. Identificar los distintos factores de emisión utilizados para la cuantificación las emisiones de CO<sub>2</sub> de refinerías y plantas termoeléctricas.
- 2. Determinar las diferentes formas de calcular o estimar las emisiones de CO<sup>2</sup> provocado por distintos procesos industriales.
- 3. Desarrollar una herramienta informática haciendo uso del lenguaje de programación Python para el cálculo y visualización de emisiones de CO2.
- 4. Analizar la relación entre la producción de energía de cada fuente estacionaria y sus emisiones de CO2.

#### <span id="page-17-0"></span>**1.4 Marco teórico**

**Tecnología CCUS.** – La captura, transporte, uso o almacenamiento y posteriormente el monitoreo; en la *Figura 1.1* se presentan los elementos del proceso que se conoce como almacenamiento geológico también conocido como CCUS. (Carbon Capture Use and Storage), posteriormente describiremos cada uno. (Morales, 2017)

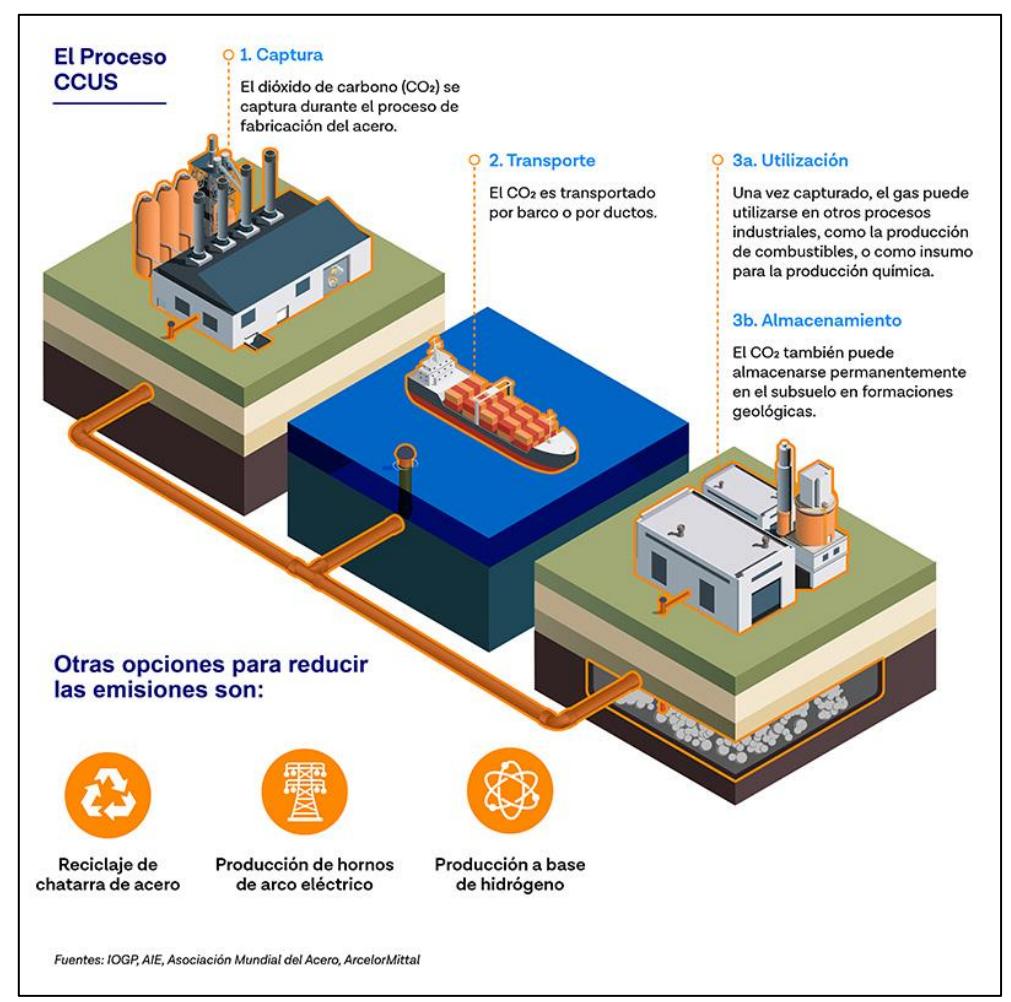

**Figura 1.1 Proceso de la Tecnología CCUS [(***Descarbonizacion***, 2021) ]**

<span id="page-17-1"></span>**Captura:** Radica en la técnica de separar el CO<sub>2</sub> de los demás gases, que se emiten por procesos industriales que operan fundamentalmente por medio de combustibles fósiles en la generación de: electricidad, refinerías, acero, cemento, producción de crudo, entre otros. Para poder decidir donde pueden estar estas fuentes de emisión de CO2, hay que conocer que existen 2 tipos de fuentes de emisión: estacionarias y no estacionarias. Para la captura de CO<sup>2</sup> se trabajará únicamente con las fuentes de emisión estacionaria. Otro punto importante es conocer los sistemas para la captación de CO<sup>2</sup> entre los cuales se tiene: Postcombustión, combustión oxi-combustible y pre-combustión. (Morales, 2017)

**Transporte:** Luego de ser capturado el CO2, este tiene que ser tratado y comprimido. De igual manera debe cumplir con especificaciones para evitar la corrosión y formación de hidratos de metano. El transporte de CO<sup>2</sup> se lo puede llevar a cabo mediante las siguientes alternativas:

- 1. Gasoductos: es el sistema de transporte más común, el  $CO<sub>2</sub>$ debe ser comprimido a una presión de 8 MPa y los gasoductos deben conservar una temperatura de 31°C para evitar flujos de dos fases y aumentar la densidad de CO2.Estos a su vez tienen compresores en los extremos y en las partes intermedias las cuales sirven de impulsores.(Morales, 2017)
- 2. Buques, Camiones o vagones cisterna: El CO<sub>2</sub> es transportado en forma líquida a temperatura inferior (-20°C) a la temperatura ambiente y una presión de 2 MPa. En este sistema de transporte se puede transportar hasta 30 toneladas.(Morales, 2017)
- 3. Barco: el CO<sup>2</sup> por lo general es transportado a una presión de 0.7 MPa.
- 4. Ferrocarril: puede transportar cantidades grandes de  $CO<sub>2</sub>$  en vagones tipo cisterna y el  $CO<sub>2</sub>$  debe ir a una presión de 2.6 MPa.(Morales, 2017)

Uso: Representa el aprovechamiento que se puede dar al CO<sub>2</sub> para generar ingresos y mitigar el problema del cambio climático. El CO<sup>2</sup> tiene gran utilidad en la industria petrolera, se puede utilizar para la recuperación mejorada de aceite (EOR), recuperación mejorada de gas (EGR) y recuperación de metano en capas de carbón (ECBM, Enhaced Coal Bed Methane). (Morales, 2017)

**Almacenamiento:** El almacenamiento consiste en retener de manera permanente el CO<sup>2</sup> en formaciones geológicas profundas o en el océano, con la intención de aislar el CO<sup>2</sup> de la atmósfera como se muestra en la *Figura 1.2*. Las principales formaciones terrestres aptas para el almacenamiento geológico de CO<sup>2</sup> se encuentran en cuencas sedimentarias: yacimientos de hidrocarburos ya agotados, formaciones salinas profundas y capas de carbón económicamente no rentables; de la misma forma se ha analizado la posibilidad de hacerlo en basaltos, lutitas y cavidades. En cada caso se considera la inyección en forma condensada y a profundidades mayores a los 800 m.(Morales, 2017)

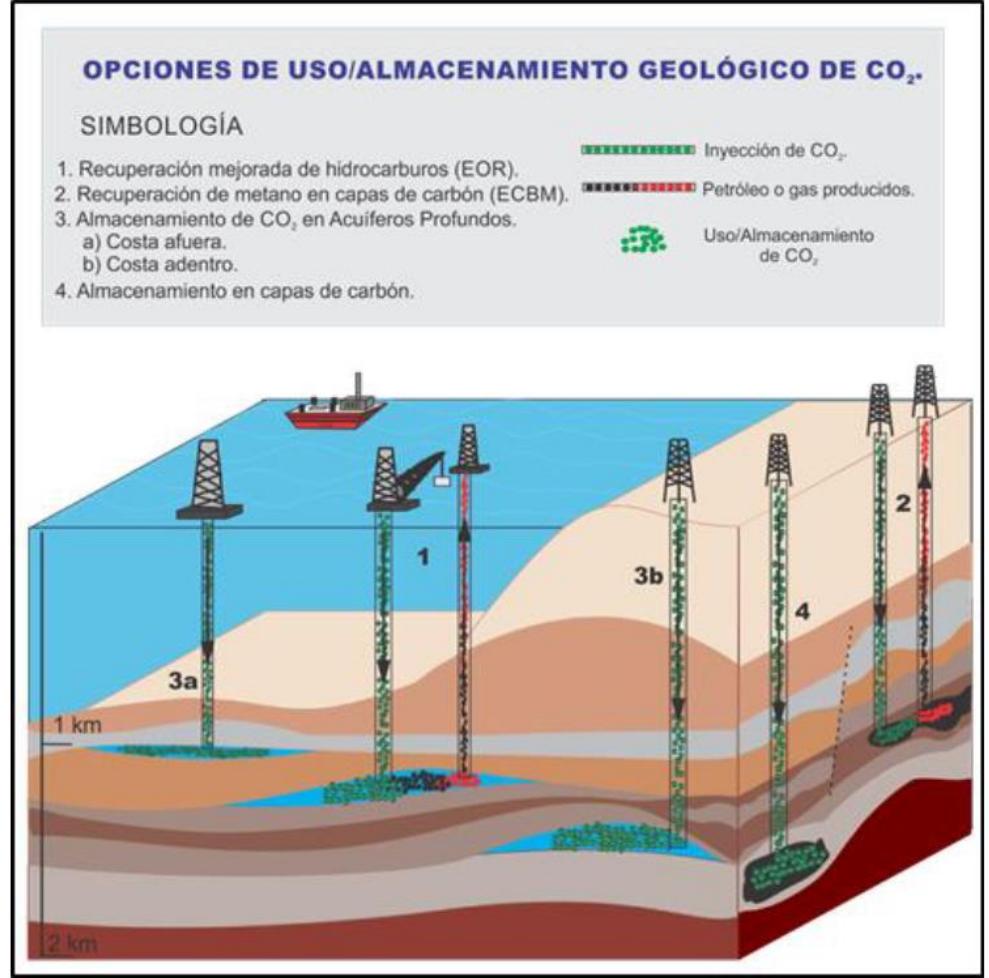

<span id="page-19-0"></span>**Figura 1.2 Opciones de uso/almacenamiento geológico de CO<sup>2</sup> [(Morales, 2017)**

En la *figura 1.3* se observa cómo se pretende realizar el almacenamiento oceánico de dos maneras: por medio de la inyección y la disolución en la columna de agua a profundidades mayores a 1000 m, este último mediante gasoductos fijos o buques en desplazamiento; también inyectándolo a profundidades mayores de 3000 m donde se espera se forme un "lago" que permita el retraso de disolución del CO2. Hasta ahora este método aún está en fase de investigación.(Morales, 2017)

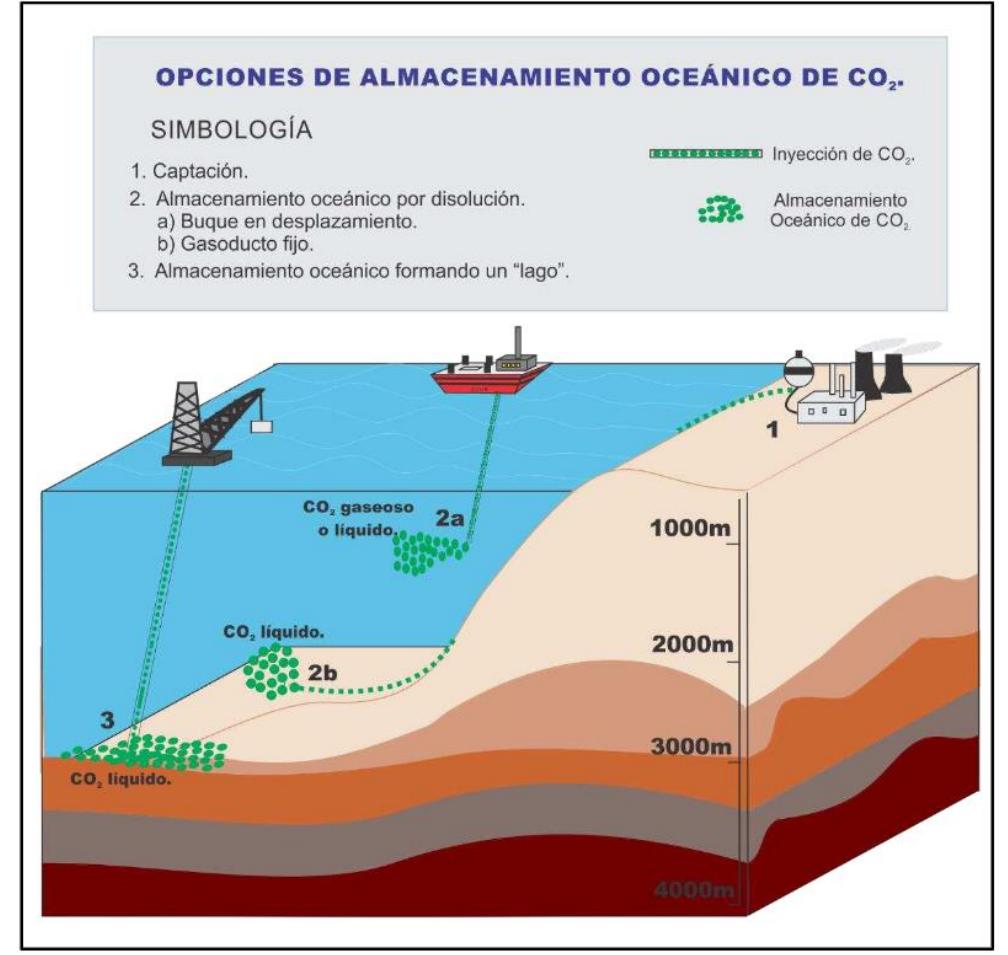

<span id="page-20-0"></span>**Figura 1.3 Opciones de almacenamiento oceánico de CO<sup>2</sup> [(Morales, 2017)]**

**Monitoreo:** El monitoreo se basa en la certeza de que el almacenamiento sea permanente, es decir, vigila que no exista riesgo para salud, la seguridad y el medio ambiente. También se contempla los riesgos ocasionados por fugas en el proceso de almacenamiento de CO2, que pueden ser mundiales o locales; los mundiales abarcan las liberaciones de CO<sub>2</sub> a la atmósfera y con ello la contribución al

cambio climático; los riesgos locales abarcan perjuicios a los seres vivos y a los recursos naturales. Aún se están investigando los posibles desarrollos tecnológicos para el monitoreo, por ahora se tienen algunas posibilidades como son el uso de métodos directos (muestreos geoquímicos de: agua subterránea, rocas, suelo, aire; colocación de detectores de CO2) e indirectos (uso de la geofísica: prospección geoeléctrica, prospección gravimétrica y magnética, prospección sísmica, prospección electromagnética, registros geofísicos de pozos, percepción remota, entre otros). (Morales, 2017)

**Fuentes de emisión estacionarias:** Se pueden considerar fuentes fijas a la industria o actividad que genera quemas abiertas controladas en zonas rurales, así como descargas de humos, gases, vapores, polvos o partículas por ductos o chimeneas, a emisiones fugitivas o dispersas de contaminantes por actividades de explotación minera a cielo abierto, se incluye incineración, procesos susceptibles de producir emisiones de sustancias tóxicas, producción de lubricantes y combustibles, refinación y almacenamiento de petróleo y sus derivados, así como procesos fabriles petroquímicos, operaciones de plantas termoeléctricas, industria química, reactores nucleares, entre otros.

**Emisiones por venteo:** Son liberadas a la atmósfera, estas pueden ser liberadas intencionalmente, en procesos o actividades que están diseñados para ventear gas, o de forma no intencionada, en caso de fallos o por un mal funcionamiento de los equipos. (IPCC, 2006)

**Emisiones por Quemado:** Para evitar riesgos, el gas amargo rechazado es enviado a quemadores elevados tipo "antorcha". Como resultado de la combustión del gas amargo, además de CO<sub>2</sub> y agua, se emite bióxido de azufre (SO<sub>2</sub>), óxidos de nitrógeno (NOx), partículas suspendidas (PS), monóxido de carbono (CO), compuestos orgánicos no quemados y H2S no oxidado. Estudios indican que cerca del 82% del total de contaminantes emitidos a la atmósfera proviene

de estas operaciones de quemado de gas. Para la estimación de las emisiones de CO<sup>2</sup> se trabaja con la fórmula de emisiones del IPCC ya que no se obtienes muchas medidas directas en estas emisiones. (IPCC, 2006)

**Emisiones fugitivas:** En general, la cantidad de emisiones fugitivas provenientes de actividades que involucran petróleo o gas no muestran una correlación directa con los niveles de producción o los rendimientos del sistema. Está más relacionada con la cantidad, tipo y antigüedad de la infraestructura del proceso (es decir, el equipo), las características de los hidrocarburos que se producen procesan o manipulan, el diseño industrial y las prácticas de operación y mantenimiento. (IPCC, 2006)

**Termoeléctricas:** Las centrales térmicas convencionales, comúnmente denominadas centrales térmicas convencionales, utilizan un ciclo térmico de agua-vapor y combustibles fósiles (gas natural, carbón o fuel oil) para producir electricidad. Se distinguen de otras centrales térmicas, como las de ciclo combinado o las centrales nucleares, por la palabra "convencionales". (*Central Térmica Convencional Fundacionendesa.Org*, 2022) El principio básico de la energía termoeléctrica se basa en calentar un líquido hasta la temperatura a la que se evapora. El vapor que escapa impulsa la turbina. Este proceso convierte la energía térmica en energía cinética. Un generador conectado a la turbina puede generar electricidad a partir de este movimiento.(*¿Qué Es La Energía Termoeléctrica? Tipos y Aplicaciones - Energya*, 2005)

Una central térmica típica funciona igual independientemente del combustible utilizado. Sin embargo, el pretratamiento del combustible y el diseño del quemador de la caldera son diferentes. Si la unidad quema carbón, primero se debe triturar el combustible. El combustible se calienta en una estación de combustible, pero no es necesario almacenarlo en una estación de gas natural, ya que el combustible se suministra directamente a través de la línea de gas natural. En las instalaciones de mixtas, se aplica el tratamiento que corresponda a cada combustible.(*Central Térmica Convencional Fundacionendesa.Org*, 2022)

En la *figura 1.4* se observa a detalle el esquema y componente principales de una termoeléctrica.

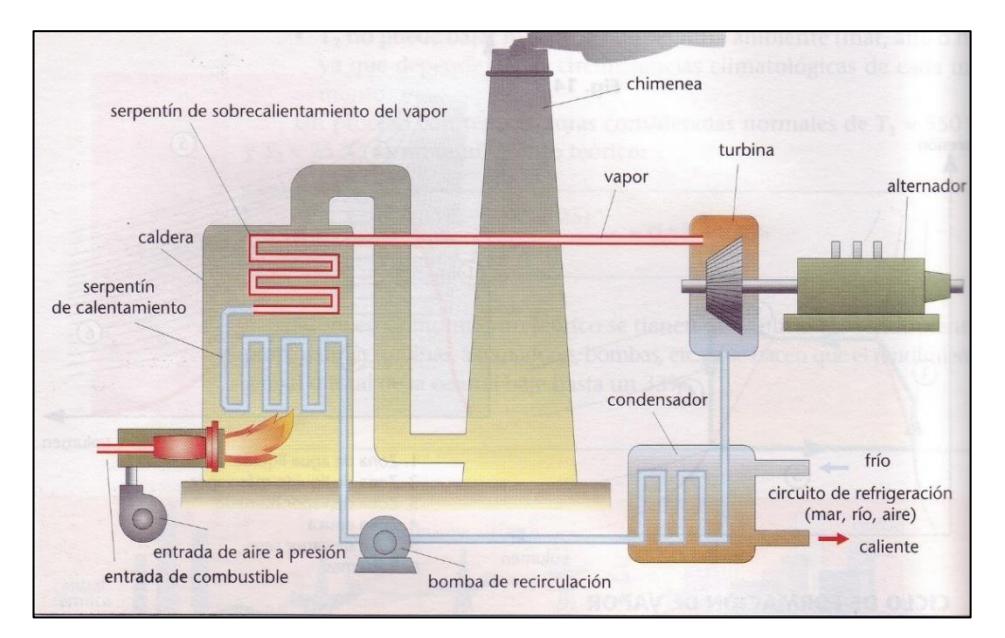

<span id="page-23-0"></span>**Figura 1.4 Esquema del Funcionamiento de una Central Térmica o Termoeléctrica. [(***Central Termoeléctrica (Esquemas) | Blog de Tecnología – IES José Arencibia Gil – Telde***, 2014)]**

Las dos principales formas en que las centrales térmicas tradicionales afectan al medio ambiente son la emisión de residuos a la atmósfera y la transferencia de calor. En el primer caso, la quema de combustibles fósiles produce partículas que ingresan a la atmósfera y pueden dañar el medio ambiente terrestre. A este tipo de plantas instalan chimeneas para dispersar estas partículas y así reducir sus efectos nocivos en el aire. Además, una parte importante de estas partículas es captada por los filtros de partículas de las centrales térmicas convencionales, impidiendo que se escapen. Para el segundo caso de impacto al ambiente las centrales termoeléctricas de ciclo abierto pueden aumentar la temperatura de los ríos y océanos

en términos de transferencia de calor. Afortunadamente, este efecto se puede minimizar mediante el uso de dispositivos de enfriamiento que bajan el agua a temperatura ambiente.(*Central Térmica Convencional Fundacionendesa.Org*, 2022)

**Refinerías**: Las refinerías, que son instalaciones de la industria petroquímica, producen compuestos hechos de petróleo crudo al convertir y refinar productos como gasolina, diésel, asfalto, queroseno, GLP, petróleo y combustible para eliminar las impurezas. También se producen productos petroquímicos como el etileno y el propileno. (*¿Qué Hace Una Refinería? – El Financiero*, 2019) El proceso se basa en dos columnas de destilación, una al vacío y otra a presión atmosférica, con múltiples salidas intermedias. El proceso de destilación química consiste en calentar dos o más sustancias con diferentes puntos de ebullición y separarlas en función de su volatilidad. Si hay más de dos componentes, se crean intermedios para obtener componentes adicionales. Cada una de estas corrientes tiene un proceso correspondiente donde los componentes adicionales se separan, combinan, reaccionan y el producto final se purifica. (*¿Cómo Funciona Una Refinería? Gasolina y Diésel - Martin Brainon*, 2016). En la *figura 1.5* se ilustra y describe brevemente el proceso de refinación del crudo.

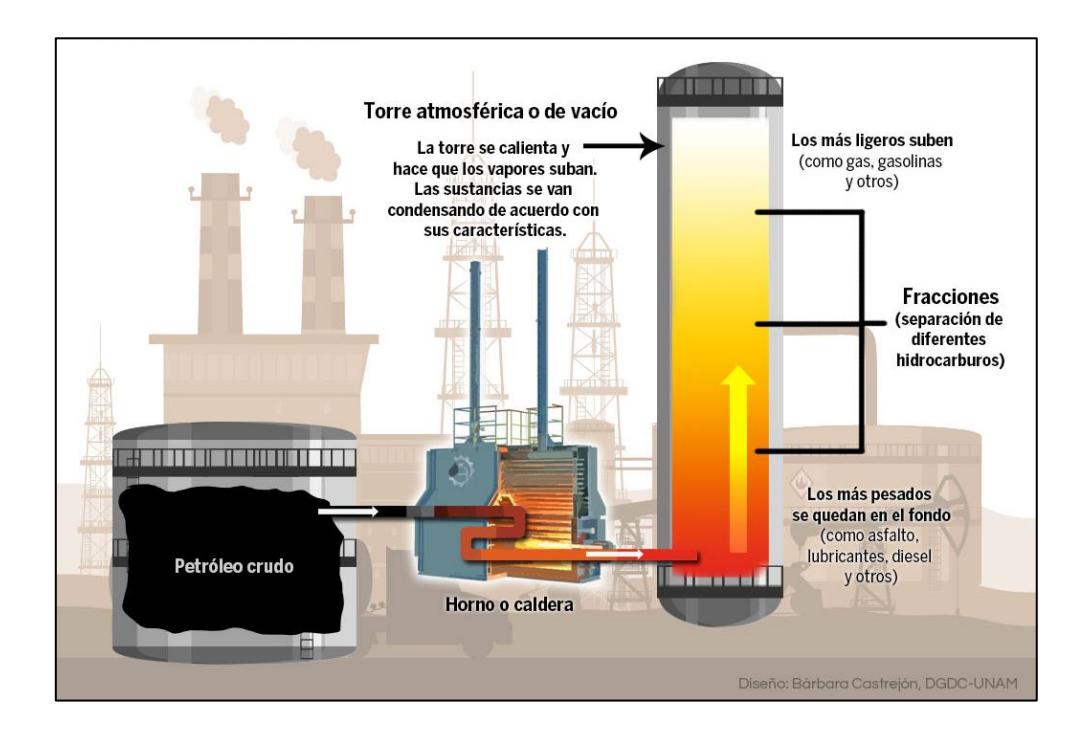

## <span id="page-25-0"></span>**Figura 1.5 Esquema del Proceso de Refinación. [(***Nueva Refinería: Gran Reto Para México - Ciencia UNAM***, 2019)]**

Las refinerías de petróleo emiten gases como dióxido de azufre, dióxido de nitrógeno, dióxido de carbono, monóxido de carbono, metano, fluoruro de hidrógeno, dioxinas, cloro y otros contaminantes durante el procesamiento químico que contribuyen al smog y la contaminación del aire.(*¿Qué Hace Una Refinería? – El Financiero*, 2019)

**Facilidades Petroleras:** Es una estación para el procesamiento de crudo de las áreas de producción. La producción de crudo se transporta desde el pozo hasta la estación mediante un sistema de tubería circular. Se utilizan varios subprocesos para realizar los procedimientos de tratamiento de la planta, incluida la separación, el drenaje, el almacenamiento y el bombeo. (SIZALIMA, 2016)

A continuación, se observa una facilidad temprana de producción en la *Figura 1.6*:

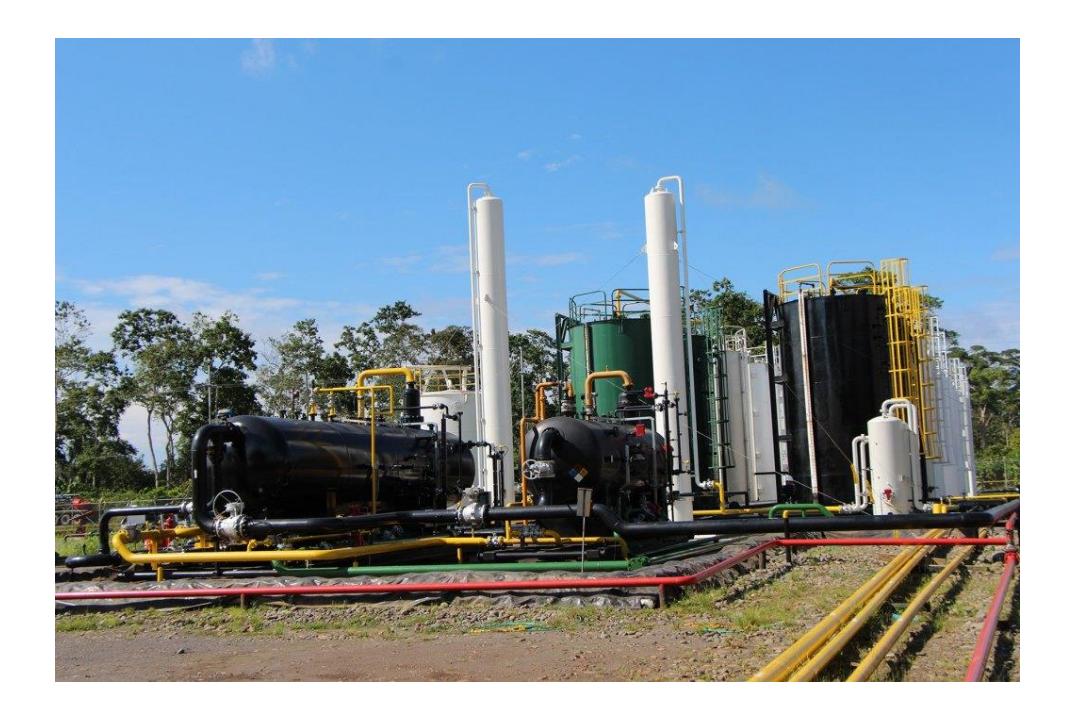

**Figura 1.6 Facilidades de Producción. [(***Facilidades Tempranas de Producción - SERTECPET***, 2019)]**

<span id="page-26-0"></span>La recolección de crudo a través de un cabezal de producción con uno o más cabezales de producción y un cabezal de prueba es el primer paso del sistema. La producción de cada pozo se aísla con un cabezal de prueba para que pueda evaluarse individualmente. Una vez que el crudo es recolectado en la cabecera, se traslada a la etapa de separación donde se separan los hidrocarburos más livianos de los hidrocarburos más pesados manteniendo un cierto nivel bajo ciertas condiciones de presión y temperatura por un período de tiempo predeterminado. Luego de esta etapa, el crudo ingresa a la fase de deshidratación, donde la unidad de calentamiento eleva la temperatura del aire entrante en el proceso de transferencia de calor para separar de manera más eficiente el petróleo del agua. El petróleo crudo ingresa al pozo de petróleo después de pasar por el sistema, primero fluye hacia un tanque de separación de agua y petróleo llamado tanque de lavado y luego continúa hacia un tanque de almacenamiento. (SIZALIMA, 2016)

**Fuentes de emisión móviles:** Las emisiones por fuentes móviles se produce por la quema de combustibles fósiles utilizados por el parque automotor ya que los vehículos automotores son los principales emisores de contaminantes como óxidos de nitrógeno, monóxido de carbono, hidrocarburos no quemados, dióxidos de azufre y compuestos orgánicos volátiles. Deberá hacer una investigación del tema relacionado a su proyecto que se haya realizado en otros proyectos nacionales e internacionales.

El **Factor de emisión** se refiere a un número que intenta relacionar la cantidad de contaminantes liberados a la atmósfera con las actividades involucradas en la liberación del contaminante. Estas variables suelen expresarse como la masa del contaminante dividida por unidades de peso, volumen, longitud o tiempo. (*FACTORES DE EMISIÓN – Observatorio Ambiental de Cartagena de Indias*, 2021)

**Poder calorífico** se refiere al calor generado por un material o combustible por kilogramo o metro cúbico de la sustancia después de la oxidación completa. El valor calorífico se calcula sistemáticamente en función de la masa o el volumen del combustible oxidado (quemado). Cuanto mayor es el poder calorífico del combustible, menos se utiliza. (*¿Qué Es El Poder Calorífico? - Vaillant*, 2022)

**Densidad** es la relación entre la masa de una sustancia y el volumen que ocupa (la misma sustancia). Las unidades de masa más utilizadas son kg/l o g/ml para líquidos y gases y kg/m3 o g/cm3 para sólidos. Cuando hablamos de la densidad de una sustancia, estamos hablando de su peso en relación con su tamaño. (*Glosario: Densidad*, 2001)

**Software:** Es un conjunto de procedimientos, roles, procesos y prácticas asociados con la operación de un sistema informático. Un término al que a menudo se hace referencia como "software" se refiere a la tecnología que hace que un programa o sistema se ajuste completamente a su propósito, lo suficientemente suave para ejecutarse, bien documentado y lo suficientemente fácil de usar.(*Software Introducción Tipos Sistema Operativo Lenguaje de Programación Programas de Aplicación Uso General Programas Gratis Introducción*, 2005)

**Lenguajes de programación:** Son recursos que permiten a los usuarios crear programas informáticos que luego son ejecutados por las máquinas. Los softwares de aplicación son creados para un propósito específico, diseñado y programado para una finalidad concreta donde se incluye bases de datos, procesadores de texto, hojas de cálculo, gráficos, comunicaciones y más.(*Software Introducción Tipos Sistema Operativo Lenguaje de Programación Programas de Aplicación Uso General Programas Gratis Introducción*, 2005)

**Git**: Es un sistema de control de versiones distribuido que es gratuito, de código abierto y está diseñado para manejar proyectos pequeños o grandes de manera rápida y eficiente. Github es un servicio de alojamiento web para el control de versiones de Git y el desarrollo de software.

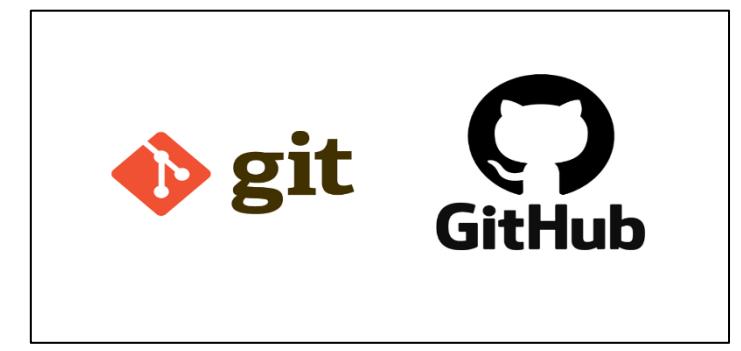

**Figura 1.7 Logotipo de Github y Git.**

<span id="page-28-0"></span>Conda, Python y algunos otros paquetes útiles se pueden instalar de forma gratuita utilizando Miniconda.

**Entorno de Desarrollo Integrado o IDE:** Este software se utiliza para crear aplicaciones que combinan herramientas de desarrollo populares en una sola interfaz gráfica de usuario (GUI). El IDE empleado en este proyecto será Pycharm que está diseñado específicamente para el lenguaje de python.

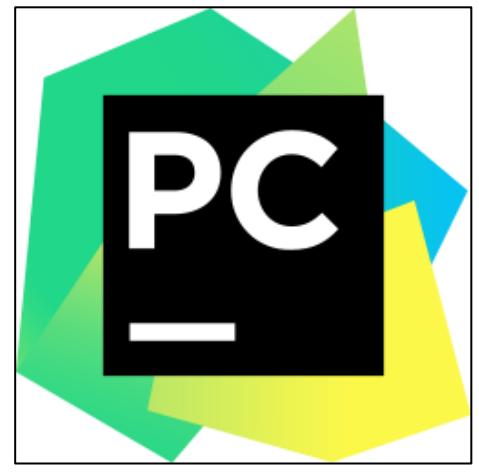

**Figura 1.8 Logotipo Pycharm (IDE).**

<span id="page-29-0"></span>Conda, Python y los paquetes de los que dependen, así como algunos paquetes adicionales útiles, se pueden instalar de forma gratuita utilizando Miniconda.

**Python** es un lenguaje de programación de alto nivel que se puede utilizar para crear una variedad de aplicaciones. A diferencia de otros lenguajes como Java o .NET, no es necesario "traducir" Python a lenguaje de máquina para ejecutar programas escritos en él. En cambio, las aplicaciones de Python son ejecutadas directamente por la computadora usando un programa llamado intérprete, eliminando la necesidad de compilación.(*¿Qué Es Python? | Blog Becas Santander*, 2022)

Debido a que Python está tan cerca del lenguaje humano, es un lenguaje fácil de entender y comprender. Además, es un lenguaje de código abierto, multiplataforma y de uso gratuito que permite un desarrollo de software ilimitado. Debido a su versatilidad y simplicidad, Python ha ganado popularidad con el tiempo, especialmente en los últimos años, transformando trabajos en campos en auge como inteligencia artificial, big data, aprendizaje automático y ciencia de datos.(*¿Qué Es Python? | Blog Becas Santander*, 2022)

La parte lógica de cualquier aplicativo se denomina "Back End". Nos referimos a la arquitectura interna del sitio para asegurar que cada parte cumpla con su función. No contiene elementos gráficos y es invisible a los ojos del usuario. Basado completamente en el código interno del aplicativo, es una característica ficticia creada por programadores. Además de monitorear la funcionalidad del sitio, este departamento también es responsable de la optimización y seguridad de los recursos. La parte de la página que ve el usuario y que contiene los componentes gráficos y de diseño se denomina "Front End". Aquí están contenidos los estilos, colores, fondos, tamaños y animaciones de la aplicación.(*¿Qué Es El Back End y Front End?* ⚡, 2012)

# **CAPÍTULO 2**

## <span id="page-31-1"></span><span id="page-31-0"></span>**2. METODOLOGÍA**

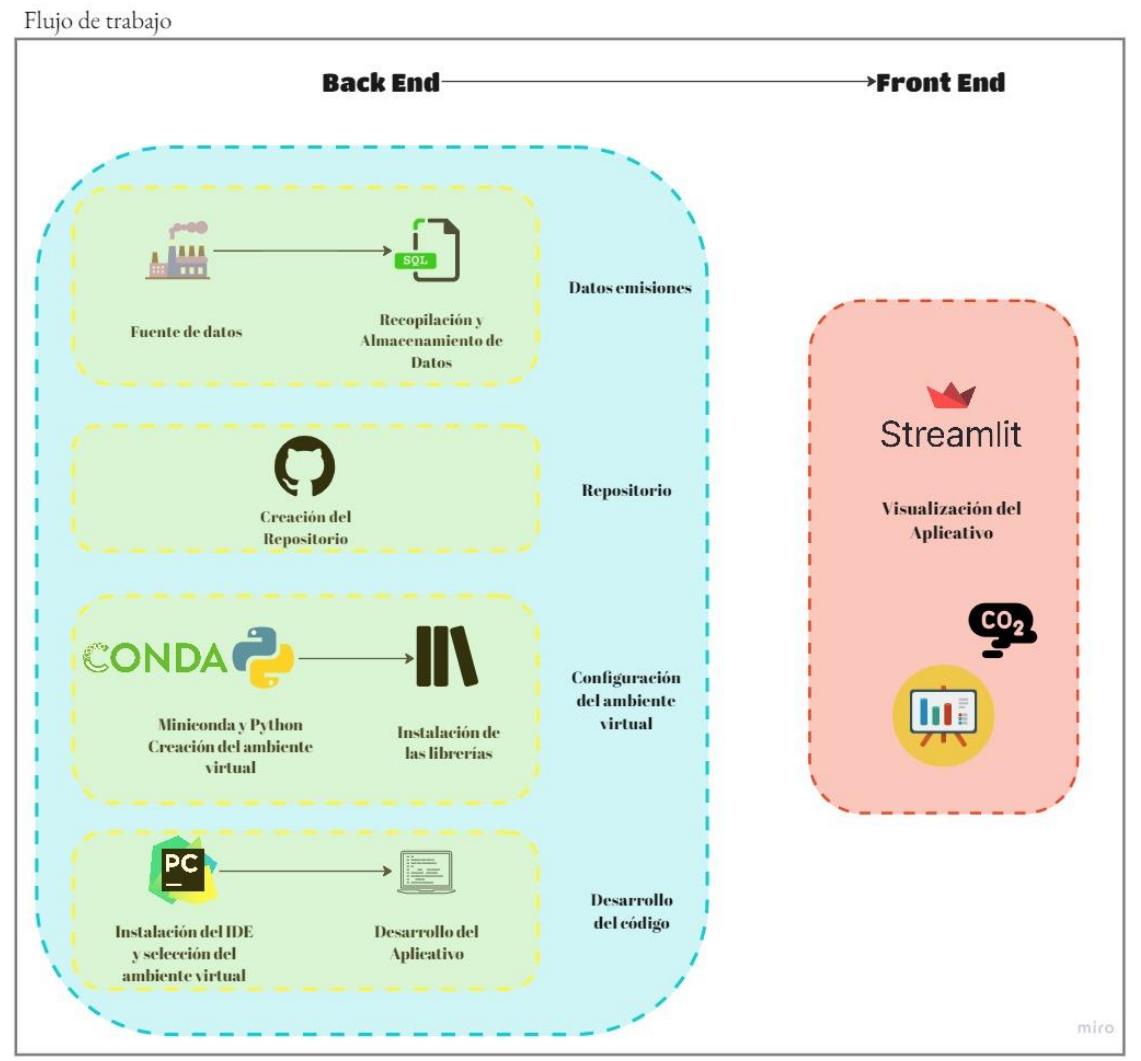

**Figura 2.1 Flujo de Trabajo para el desarrollo del aplicativo [Kevin Real]**

### <span id="page-31-3"></span><span id="page-31-2"></span>**2.1 Determinación de la fuente de datos.**

Para la obtención de la base de datos se tomará las mediciones de emisiones de CO<sub>2</sub> de industrias gubernamentales con el fin de procesar la data obtenida y almacenarla con el fin de trabajar en el aplicativo.

#### <span id="page-32-0"></span>**2.2 Recopilación y almacenamiento de datos.**

El aplicativo web analiza como datos de entrada las mediciones de CO<sup>2</sup> que se generan en las diferentes fuentes estacionarias de estudio, por ello es importante que toda esa data inicial se localice en un solo repositorio. Para llevar a cabo este proceso se usó la base de datos relacional "SQlite" que se convertirá en nuestra biblioteca al momento de almacenar, gestionar y filtrar información. Se asignó un espacio en el ordenador para que la data inicial sea gestionada y consultada utilizando el lenguaje SQL. En la *Figura 2.2* observamos la base de datos almacenada en SQlite. Se hace mención que la data utilizada en el app es información recogida por los estudiantes del proyecto CCUS Espol.

| 日 ×<br><b>Databases</b>                                                                                                    | Structure                                              | Data                        | Constraints                                  | Indexes                                    | <b>Triggers</b> | <b>DDL</b>                                    |   |   |   |             |      |
|----------------------------------------------------------------------------------------------------|--------------------------------------------------------|-----------------------------|----------------------------------------------|--------------------------------------------|-----------------|-----------------------------------------------|---|---|---|-------------|------|
| Filter by name                                                                                                    | Grid view                                              |                             | Form view                                    |                                            |                 |                                               |   |   |   |             |      |
| 氯<br>CO2 EOR (error)<br>CO2_EORO (SQLite 3)<br>$\checkmark$<br>Tables (9)<br>v<br>1<br>criterio seleccion<br>Datos termoelectricas<br>$\overline{a}$<br>Propiedades Campos Petr<br>⋋<br>3<br>Propiedades Pozos LagoA<br>$\rightarrow$<br>4<br>Propiedades Pozos Pucuna<br>⋋<br>5<br>Propiedades Pozos Sacha<br>$\mathcal{P}$<br>6<br>Propiedades Pozos Shushu<br>7<br>R Shushufindi<br>$\checkmark$<br><b>III</b> Columns (4)<br>8<br><b>II</b> Refineria<br>9<br><b>III</b> año<br>10<br>H.<br>RefinacionBarriles<br>11 | $\boldsymbol{\varepsilon}$<br>Refineria<br>Shushufindi | $\mathbf{B}$ - $\mathbf{B}$ | 図<br>$\overline{\mathcal{L}}$<br>año<br>2010 | G<br>$-1$<br>RefinacionBarriles<br>6357000 | Ð               | Ð<br>Emisiones CO <sub>2</sub><br>188587.5735 | 麗 | 翼 | չ | Filter data | T, v |
|                                                                                                    | Shushufindi<br>Shushufindi                             |                             | 2011<br>2012                                 | 6555000<br>7165000                         |                 | 194461.4667<br>212557.8046                    |   |   |   |             |      |
|                                                                                                    | Shushufindi<br>Shushufindi                             |                             | 2013<br>2014                                 | 7097000<br>7241000                         |                 | 210540.5079<br>214812.4303                    |   |   |   |             |      |
|                                                                                                    |                                                        | Shushufindi<br>Shushufindi  |                                              | 7077000<br>7400987                         |                 | 209947.1854<br>219558.6251                    |   |   |   |             |      |
|                                                                                                    | Shushufindi<br>Shushufindi                             |                             | 2017<br>2018                                 | 7553998<br>7460024                         |                 | 224097.8689<br>221310.0242                    |   |   |   |             |      |
|                                                                                                    | Shushufindi<br>Shushufindi                             |                             | 2019<br>2020                                 | 7033492<br>6314650                         |                 | 208656.4715<br>187331.2129                    |   |   |   |             |      |
| <b>III</b> Emisiones CO <sub>2</sub><br>Indexes<br><b>Triggers</b><br>Termoelectricas datos pro<br>藤<br><b>Views</b>                                                                                                    |                                                        |                             |                                              |                                            |                 |                                               |   |   |   |             |      |

**Figura 2.2 Interfaz Base de datos SQlite. [Kevin Real]**

#### <span id="page-32-2"></span><span id="page-32-1"></span>**2.3 Creación del Repositorio en Github.**

Con el fin que el proyecto finalmente quede de carácter público se lo alojará en GitHub que nos permite trabajar con Git que es un sistema de control de versiones distribuido para trabajar el proyecto de manera remota y con facilidad. Para este paso es primordial crear una cuenta en la página oficial de GitHub donde se hallará la opción "Create a new repository". Al encontrarse dentro de este paso es necesario nombrar al proyecto que se va a trabajar, en este caso el proyecto se

lo denomina "CO2-emissions". En la *Figura 2.3* se observa el proceso para la crear del repositorio de este proyecto.

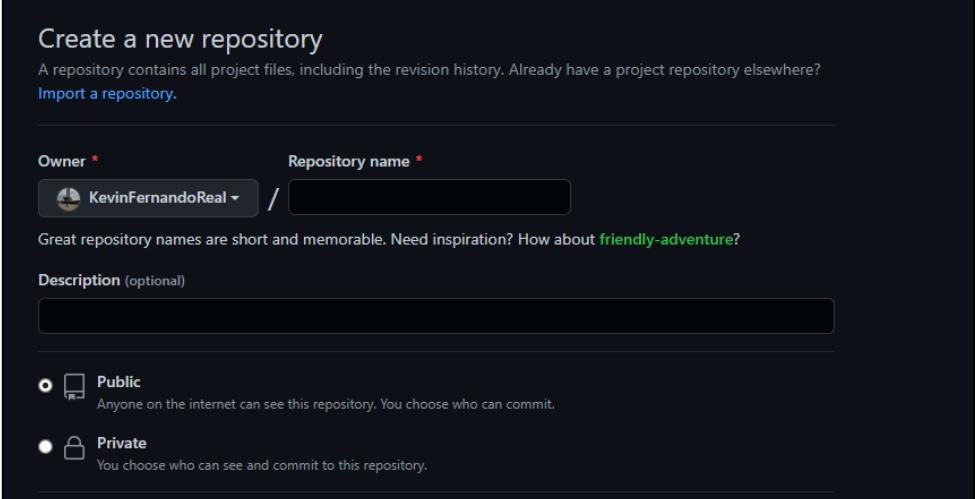

<span id="page-33-1"></span>**Figura 2.3 Creación de repositorio en la plataforma GitHub. [Kevin Real]**

Al momento de crear el repositorio en GitHub use mi cuenta por aquella razón mi nombre aparece de forma automática en la sección de "propietario". A parte de este parámetro hay otros que deben ser completados de manera directa por la persona que se encuentre creando el repositorio, entre los aspectos por llenar tenemos: nombre del repositorio, descripción y finalmente seleccionar si será un proyecto de carácter público o privado.

#### <span id="page-33-0"></span>**2.4 Configuración del ambiente virtual.**

El ambiente virtual es un espacio que designamos con las librerías que trabajaremos. Instalamos miniconda desde su servidor en línea, durante todo este trabajo se desarrolló con la versión de Python 3.9. Se procedió a configurar un ambiente virtual para alojar únicamente las librerías que utilizaremos para el desarrollo del aplicativo, esto nos ayuda a optimizar el trabajo y el procesamiento de datos durante su ejecución. A modo de ejemplo en el presente texto se ilustra como crear el ambiente virtual y la instalación de algunas de las librerías utilizadas en el proyecto:

- 1. En el ordenador buscar "Anaconda Prompt (miniconda3) y ejecutarlo.
- 2. conda create -n CCUS
- 3. conda activate CCUS
- 4. conda config –add channels conda-forge
- 5. conda install python=3.9 numpy pandas streamlit

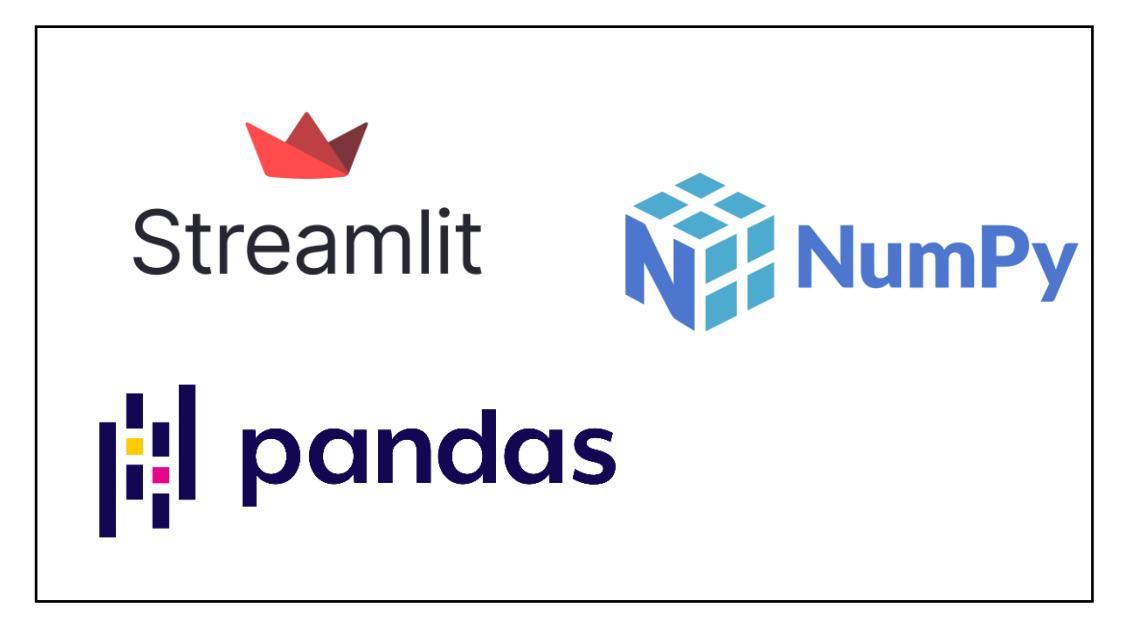

**Figura 2.4 Librerías instaladas en el ambiente virtual. [Kevin Real]**

<span id="page-34-1"></span>En el desarrollo de este aplicativo se utilizó "CCUS" como nombre para el ambiente virtual, sin embargo, puede ser nombrado de forma distinta a conveniencia de quien lo administre.

#### <span id="page-34-0"></span>**2.5 Instalación del IDE**

El IDE es una aplicación de software que ayuda al desarrollo de códigos de manera directa. El IDE seleccionado en este trabajo fue PyCharm, su instalación es sencilla ya que desde el servidor de Jetbrains en línea se puede descargar la versión más actual. Tanto PyCharm community como PyCharm profesional desarrollan sin problema el aplicativo sin embargo se recomiendo el uso de la versión profesional.

A continuación, en la *figura 2.5* se observa la interfaz de Pycharm para el desarrollo del código dentro de este IDE.

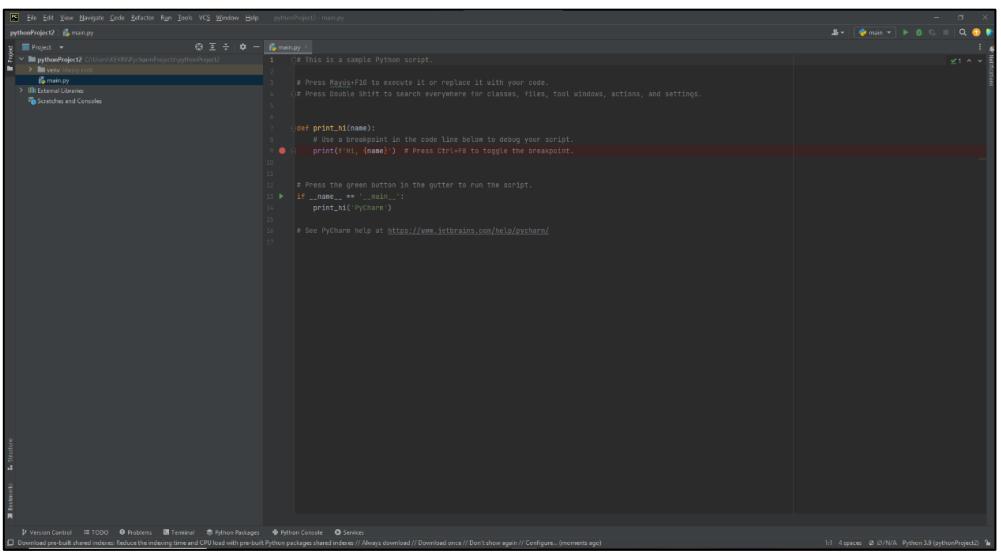

**Figura 2.5 Interfaz del IDE (PyCharm) [Kevin Rea]**

## <span id="page-35-1"></span><span id="page-35-0"></span>**2.6 Selección del ambiente virtual dentro de la IDE.**

Una vez en la interfaz del IDE tuvimos que activar el ambiente virtual previamente configurado, para ello lo conseguimos mediante los siguientes pasos:

- 1. Seleccionamos en la esquina inferior derecha "Python 3.9 (pythonProyect)".
- 2. Add New Interperter
- 3. Add Local Interperter
- 4. Conda Environment
- 5. En interpreter seleccionamos para añadir desde el ordenador (3 puntos).
- 6. En Usuario del ordenador buscamos "miniconda 3" y posteriormente "envs".
- 7. Seleccionamos en el nombre que le dimos a nuestro ambiente virtual para escoger el archivo "python.exe".
Para asegurarse que el IDE está configurado con el ambiente virtual creado, debe reflejarse dentro de este tal como se observa en la *figura 2.6*.

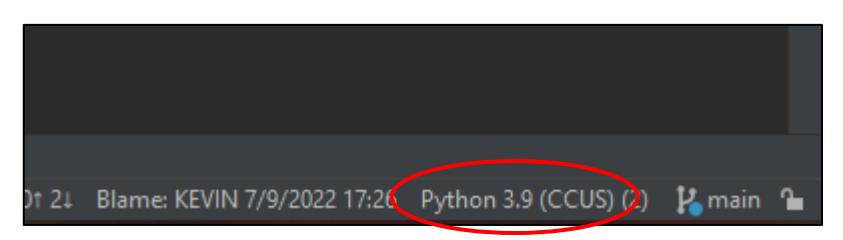

**Figura 2.6 Ambiente virtual configurado en el IDE [Kevin Real]**

Es importante que el nombre del ambiente virtual se muestre como interpretador en el proyecto ya que usará las librerías previamente instaladas. Una vez creado el repositorio donde se alojará el código del proyecto, procedemos a clonarlo en nuestro IDE (PyCharm). Para lograr esto nos apoyamos en el comando "Ctrl+Shift+A", donde se ingresará la URL del repositorio que la obtenemos desde GitHub.

#### **2.7 Desarrollo del Backend y Frontend.**

El código se está desarrollando en su totalidad en el IDE PyCharm, por ello es importante que todos los recursos externos como: imágenes y datos se encuentren en la misma dirección del proyecto creado. Trabajando dentro del IDE es fundamental importar las librerías que se utilizarán durante la creación del aplicativo, para lograr se ejecuta el siguiente comando:

import Streamlit as st import pandas as pd import matplotlib.pyplot as plt from sqlalchemy import create engine from streamlit option menu import option menu from PIL import image from matplotlib import ticker

Se designó un espacio web junto con su nombre para que se pueda visualizar el aplicativo, esto lo hacemos con el siguiente comando:

st.set page config(page title= "CCUS app")

Utilizando la librería de Streamlit creamos los diferentes componentes o widgets que necesitaremos en el aplicativo para una mejor interacción dentro de este. Para una interfaz amigable y de rápido entendimiento el menú cuenta las siguientes opciones:

- Home.
- Refineries data.
- Thermal plants data.
- Surface Facilities.

Dentro de la opción de "Home" se alojó toda la información introductoria del aplicativo, entre las cuales destacamos el objetivo y la finalidad que se espera que logre impactar en quienes lo usen para la cuantificación de emisiones de CO<sub>2</sub> dentro de las industrias. También se detalla brevemente las definiciones de los conceptos que se necesitan para el cálculo de las emisiones de CO2.

Las aplicaciones Streamlit generalmente comienzan con una llamada a st.title para establecer el título de la aplicación. Después de eso, hay 2 niveles de títulos que puede usar: st.header y st.subheader. El texto puro se ingresa con st.text, y Markdown con st.markdown. (*Text Elements - Streamlit Docs*, 2022)

Para las opciones de "Refineries data", "Thermal plants data", "Surface Facilities", se presentará de forma organizada por medio de gráficas y sus respectivas descripciones las emisiones de CO2, según la industria que se haya seleccionado.

Para que el aplicativo realice los cálculos de las emisiones de CO<sub>2</sub> transformaremos las ecuaciones de lenguaje matemático a lenguaje de código. Por consiguiente presentamos los factores de emisión y las fórmulas ocupadas en las distintas industrias que analizamos en este proyecto.

Para la sección de Refinerías contamos con los datos de 3 Refinerías que son: Esmeraldas, Libertad y Shushufindi; la capacidad con la que opera cada refinería es: 110 mil bbl/día, 45 mil bbl/día y 20 mil bbl/día respectivamente (*Refinerías Operadas Por EP Petroecuador Trabajan al 100% de Su Capacidad – EP PETROECUADOR*, 2022). Como todas las refinería se encuentran en la subcategoría inferior a los 250 mil bb/día procedemos que para el cálculo de las emisiones de CO<sup>2</sup> daremos uso de los factores de emisión para emisiones fugitivas, quema y venteo calculados a partir de la información del Compendio API (2009) que encontramos en la *tabla 2.1*. (Instituto Mexicano del Petróleo, 2012)

**Tabla 2.1 Factores de emisión de CO<sup>2</sup> por las actividades de Refinación de Petróleo [(Instituto Mexicano del Petróleo, 2012)]**

| <b>Segmento</b><br>de la<br><b>Industria</b> | Sub-<br>categoría                          | Código<br><b>IPCC</b> | Tipo de<br>Emisión | Factor de<br><b>Emisión</b> | <b>Unidades</b><br>de<br><b>Medición</b> | Referencia |
|----------------------------------------------|--------------------------------------------|-----------------------|--------------------|-----------------------------|------------------------------------------|------------|
|                                              | Refinería<br>de 250<br>000<br>barriles/día | 1.B.2.a.i             | Venteo             | 2.79809E-2                  | T/bbl                                    | API, 2009  |
| Refinación                                   | Refinería<br>de 250<br>000<br>barriles/día | 1.B.2.a.ii            | Quemado            | 1.68521E-3                  | T/bbl                                    | API, 2009  |
|                                              | Refinería<br>de 250<br>000<br>barriles/día | 1.B.2.a.iii<br>4      | Fugitivas          | 1.76470E-8                  | T/bbl                                    | API, 2009  |

Para el cálculo de las emisiones de CO<sub>2</sub> producidas en las refinerías daremos uso a la siguiente expresión:

$$
ECO_2 = VECO_2 + QECO_2 + FECO_2 \tag{2.1}
$$

Donde:

 $ECO<sub>2</sub>$  = Emisiones totales de  $CO<sub>2</sub>$  (Ton). **VECO<sup>2</sup>** = Emisiones de CO<sup>2</sup> producidas por venteo (Ton).

**QECO<sup>2</sup>** = Emisiones de CO<sup>2</sup> producidas por quemado (Ton).

 $$ 

Para hallar las emisiones de CO<sub>2</sub> que se producen en la etapa de venteo (**VECO2**) usamos la siguiente expresión:

$$
VECO_2 = BblR * FBblRv \qquad (2.2)
$$

Donde:

**VECO<sup>2</sup>** = Emisiones de CO<sup>2</sup> producidas por venteo (Ton).

**BblRv** = Barriles de petróleo refinado (bbl).

**FBblRv** = Factor de emisión de CO<sub>2</sub> correspondiente a la etapa de venteo (T/bbl).

Para hallar las emisiones de CO<sub>2</sub> que se producen en la etapa de venteo (**QECO2**) usamos la siguiente expresión:

$$
QECO_2 = BblRq * FBblRq \qquad (2.3)
$$

Donde:

**QECO<sup>2</sup>** = Emisiones de CO<sup>2</sup> producidas por quemado (Ton).

**BblR** = Barriles de petróleo refinado (bbl).

**FBblRq** = Factor de emisión de CO<sub>2</sub> correspondiente a la etapa de quemado (T/bbl).

Para hallar las emisiones de CO<sub>2</sub> que se producen en la etapa fugitiva (**FECO2**) usamos la siguiente expresión:

$$
FECO_2 = BblR * FBblRf \qquad (2.4)
$$

Donde:

**FECO** $_2$  = Emisiones de CO<sub>2</sub> fugitivas (Ton).

**BblR** = Barriles de petróleo refinado (bbl).

**FBblRf** = Factor de emisión de CO<sub>2</sub> correspondiente a la etapa fugitiva (T/bbl).

Procedemos a calcular las emisiones de CO<sub>2</sub> capturables por medio de la expresión:

#### *Emisiones Capturables =*  $ECO_2 - FECO_2$

Una vez obtenidos los resultados también se crearán código para presentarlos en el "front end" por medio de Streamlit tanto en forma de tabla como en gráficas dinámicas que permitan al usuario tener una visualización más precisa de las emisiones de CO<sub>2</sub> que se producen en las refinerías. Estas gráficas compararan principalmente dos variables que son: producción de barriles refinados y emisiones de CO<sup>2</sup> en cada año correspondiente.

Para determinar las emisiones de  $CO<sub>2</sub>$  en las termoeléctricas usaremos el método simple ajustado OM. (MEER MAE CENACE ARCONEL, 2014) Con la siguiente expresión determinamos estas emisiones en base al tipo, cantidad y factor de emisión de cada combustible utilizado:

$$
ECO_2 = FC * FECO_2 * NCV * \rho \qquad (2.5)
$$

Donde:

**ECO<sup>2</sup> =** Emisiones de CO2 (TonCO2). **FC** = Cantidad de combustible consumido (gal). **FECO<sup>2</sup> =** Factor de emisión del combustible (TonCO2/TJ) **NCV =** Poder calorífico del combustible (TJ/Ton). **ρ =** Densidad del combustible (g/cm3).

Para los valores de capacidad calorífica y factor de emisión para cada combustible se tomó valores recolectados en base al Informe 2020 del Factor de emisión de CO<sub>2</sub> del sistema nacional interconectado de Ecuador, que han sido obtenidos de la fuente IPCC, PetroEcuador. (Haro Estrella, 2020)

En la *tabla 2.2* se encuentran los valores de capacidad calorífica utilizados para el cálculo de las emisiones de CO<sub>2</sub> en las termoeléctricas.

| <b>Combustible</b> | Capacidad<br>calorífica<br>(TJ/1000ton) |
|--------------------|-----------------------------------------|
| <b>Fuel Oil</b>    | 39.2                                    |
| <b>Diésel</b>      | 40.8                                    |
| <b>Gas Natural</b> | 46.5                                    |
| <b>Nafta</b>       | 41.8                                    |
| Residuo            | 39.7                                    |
| Bunker             | 39.7                                    |

**Tabla 2.2 Capacidad calorífica de los combustibles utilizados por el sector eléctrico [(Haro Estrella, 2020)]**

Para plantas termoeléctricas que usen el crudo como combustible para procesos industriales en la *tabla 2.3* encontramos el valor correspondiente de su capacidad calorífica.

**Tabla 2.3 Capacidad calorífica del crudo de alimentación [(Zeballos Palermo, 2014)]**

|                    | $r$ alerillo, 2014) |
|--------------------|---------------------|
|                    | Capacidad           |
| <b>Combustible</b> | calorífica          |
|                    | (TJ/1000ton)        |
| Crudo de           | 44.8                |
| alimentación       |                     |

En la *tabla 2.4* encontramos los valores de factor de emisión para cada tipo de combustible que también serán utilizados en el cálculo de las emisiones de CO<sub>2</sub>.

| <b>Combustible</b> | FE (kg $CO2/TJ$ ) | FE (T $CO2/TJ$ ) |
|--------------------|-------------------|------------------|
| <b>Fuel Oil</b>    | 75500             | 75.5             |
| <b>Diésel</b>      | 72600             | 72.6             |
| <b>Gas Natural</b> | 54300             | 54.3             |
| <b>Nafta</b>       | 69300             | 69.3             |
| Residuo            | 73300             | 73.3             |
| <b>Bunker</b>      | 73300             | 73.3             |

**Tabla 2.4 Factor de emisión de CO<sup>2</sup> por cada uno de los combustibles utilizados por el sector eléctrico [(Haro Estrella, 2020)]**

Para plantas termoeléctricas que usen el crudo como combustible para procesos industriales en la *tabla 2.5* encontramos el valor correspondiente de su factor de emisión.

**Tabla 2.5 Factor de emisión de CO<sup>2</sup> del crudo de alimentación [(Zeballos Palermo, 2014)]**

| <b>Combustible</b> | FE (kg $CO2/TJ$ ) | FE (T $CO2/TJ$ ) |
|--------------------|-------------------|------------------|
| Crudo de           | 79850             | 79.85            |
| alimentación       |                   |                  |

Haciendo uso de la librería de Streamlit al igual que en la sección de refinerías se presentará los resultados de las emisiones de CO<sup>2</sup> calculadas de cada termoeléctrica en forma tabulada y también por medio de gráficas dinámicas. A parte se creará un código de filtro de termoeléctrica con el objetivo que en el aplicativo el usuario pueda analizar de manera particular cada una y visualizar que tipo de combustibles fueron empleados y que cantidad de emisiones de CO<sup>2</sup> provocan los mismos.

Finalmente se desarrollará una sección de código para que el usuario del aplicativo pueda cargar su data de entrada para el cálculo de las

emisiones de CO<sup>2</sup> entre la selección de las industrias disponibles actualmente dentro del aplicativo. Todo esto será siguiendo una plantilla instructiva del formato en que se debo subir la información para el correcto funcionamiento de los cálculos dentro del aplicativo y finalmente se presentará sus resultados.

#### **2.8 Manejo e interpretación del aplicativo.**

El usuario interactúa directamente en el aplicativo que posee una interfaz intuitiva. Al inicio del aplicativo se presentará una breve introducción de la finalidad del proyecto, definiciones de las industrias analizadas y los objetivos que se espera cumplir con la aplicación de este.

Al ingresar en las opciones de las industrias encontraremos una información más implícita de la cual se esté analizando. En el caso de "Refineries data" obtendremos todos los datos de las emisiones de CO<sup>2</sup> de las Refinerias Esmeraldas, Libertad y Shushufinfi, donde también se describirá brevemente la cadena de valor de las refinerías.

En "Thermal plants data" se presentará la data de las termoeléctricas disponibles junto el tipo y la cantidad de combustible utilizado. Posteriormente se presentará los resultados del cálculo de las emisiones de CO<sup>2</sup> calculadas por el aplicativo. Como información adicional se presentará la energía neta producida.

Al final de cada sección de las distintas industrias también se proyectarán los datos de producción de energía y emisiones de CO<sup>2</sup> con el fin que el usuario sea capaz de ver y validar la relación que tienen estas dos variables.

# **CAPÍTULO 3**

## **3. RESULTADOS**

#### **3.1 Determinación de la fuente de datos.**

Las industrias seleccionadas con el fin de estimar sus emisiones de CO<sup>2</sup> se detallan a continuación:

- Refinería Esmeraldas.
- Refinería Libertad.
- Refinería Shushufindi.
- Planta Termoeléctrica Amazonas.
- Planta Termoeléctrica Lago Agrio.
- Planta Termoeléctrica Secoya.
- Planta Termoeléctrica Guanta.
- Planta Termoeléctrica Cuyabeno.
- Planta Termoeléctrica Repsol YPF-NPF.
- Planta Termoeléctrica Shushufindi estación Suroeste.
- Planta Termoeléctrica Tapi.
- Planta Termoeléctrica Pakay.
- Planta Termoeléctrica Sacha.

#### **3.2 Recopilación y almacenamiento de datos.**

Contamos con toda nuestra data almacenada en la base de datos relacional SQlite, únicamente con los parámetros necesarios para el cálculo de emisiones de CO2, con el fin que el aplicativo procese esta data al momento de que el usuario interactúe con el aplicativo. También se puede llamar a toda la información recopilada usando lenguaje SQL.

La base de datos cuanta con tablas que se crearon a partir de la importación de archivos "csv", entre los cuales tenemos parámetros necesarios para el cálculo de las emisiones de CO2.

Para la sección de Refinería se obtuvo los datos de las Refinerías: Esmeralda, Libertad y Shushufindi desde el año 2010 hasta el año 2020 a partir de datos públicos de PetroEcuador, con los siguientes parámetros:

- Nombre de Refinería.
- Barriles Refinados (bbl).
- Emisiones de CO<sub>2</sub> de venteo (Ton).
- $\bullet$  Emisiones de CO<sub>2</sub> de quemado (Ton).
- $\bullet$  Emisiones de CO<sub>2</sub> fugitivas (Ton).

En la sección de Termoeléctricas se cuenta con los datos de 10 Termoeléctricas del Ecuador con información reportada desde el año 2016 hasta el año 2020, sus parámetros son:

- Nombre Termoeléctrica.
- Energía Neta generada (MWH).
- Cantidad de diésel utilizado (galones).
- Cantidad de fuel oil utilizado (galones).
- Cantidad de gas natural utilizado (Kpc).
- Cantidad de crudo utilizado (galones).

#### **3.3 Creación del Repositorio en Github.**

El repositorio para el presente proyecto lleva como nombre "CO2 emissions" ubicado en GitHub. Actualmente el proyecto tiene una única rama de trabajo ("main"), donde se ha llevado en su totalidad la elaboración del aplicativo. Como se explicó en la metodología este es un repositorio de código abierto o también conocido como "opensource" con el objetivo que personas interesadas en este aplicativo contribuyan para el progreso de este y aumentar datos para el cálculo de emisiones de CO<sub>2</sub> de distintas industrias.

#### **3.4 Configuración del ambiente virtual.**

Por medio de miniconda se creó un ambiente virtual nombrado (CCUS), y se instalaron las librerías necesarias para la ejecución del aplicativo, entre las cuales tenemos:

- Pandas.
- Numpy.
- Streamlit.
- Plotly.
- SQLalchemy.
- PIL.
- Matplotlib.
- Seaborn.

Con la ayuda de estas librerías el aplicativo tendrá la capacidad de recibir la data ingresada, procesarla y presentarla mediante tablas y gráficas dinámicas para que el usuario pueda tener una evaluación directa y óptima sobre las emisiones de CO<sub>2</sub> que se están produciendo en las industrias seleccionadas.

#### **3.5 Instalación del IDE.**

Se instaló de manera correcta Pycharm profesional, que será el único IDE que se utilizará en la elaboración del aplicativo. Usando su conexión con GitHub por medio de "commits" actualizamos cada aporte o modificación que se realizó dentro del código del aplicativo.

#### **3.6 Selección del ambiente virtual dentro de la IDE.**

Por medio de la secuencia de pasos detallada en la metodología se logró de manera correcta seleccionar el ambiente virtual "CCUS" dentro del IDE Pycharm, con ello somos capaces de acceder a todas las librerías que se instalaron en pasos anteriores.

En la **Figura 3.1** observamos que el IDE trabaja únicamente con el ambiente virtual asignado.

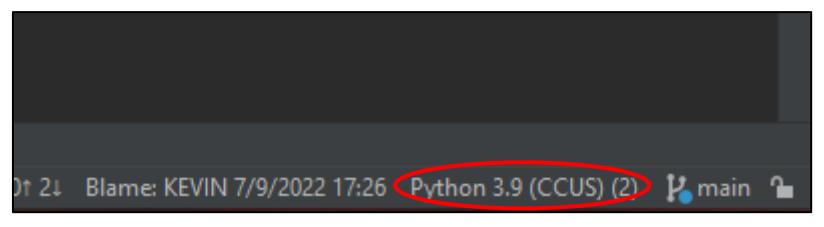

**Figura 3.1 Ambiente virtual configurado en el IDE [Kevin Real]**

### **3.7 Desarrollo del Backend y Frontend.**

Dentro del IDE se ha desarrollado en código en su totalidad haciendo uso de las distintas librerías, haciendo uso de la data recopilada dentro de la base de datos. En él encontraremos la estructura del aplicativo en lenguaje de programación separado en cada sección teniendo:

- Presentación de las Industrias.
- Datos recolectados.
- Presentación de los datos procesados de manera tabulada y gráfica.

Dentro del código encontraremos las ecuaciones que hace uso el aplicativo para el cálculo de las emisiones de CO<sub>2</sub> dentro de las distintas industrias seleccionadas, tomando como variable de entrada dataframes de la base de datos seleccionada. Las ecuaciones se transforman en funciones para optimizar el flujo de trabajo.

En "Refineries Data" se posee los datos generales de las Refinerías: Esmeraldas, Libertad y Shushufindi desde el año 2010 hasta el 2020. Recalcando que la presente información de los datos (tabla) de las refinerías se encuentran en un fichero en formato "csv" almacenados

en una base de datos. Para acceder a los datos de cada industria trabajamos con la librería SQLalchemy que nos facilita el acceso a una base de datos relacional que en nuestro caso es SQLite, todo eso lo logramos con el siguiente comando:

```
engine ref=create engine("sqlite:///Data/CO2 EOR.db")
```

```
df_ref=pd.read_sql_query("SELECT*FROM Refinerias_ECU", 
engine_ref)
```
A continuación pasaremos las fórmulas que se revisaron para el cálculo de emisión de CO<sub>2</sub> en refinerías en la parte de metodología a lenguaje de código con ayuda de la librería de Numpy para que el aplicativo procese los datos y nos proyecte los resultados.

Calculando las emisiones de CO<sub>2</sub> en la etapa de venteo con los datos de la tabla 2.1 tenemos:

df ref[["E. Venteo (TCO2)"]] = df ref[["Barriles Refinados"]]\*0.0279809

Calculando las emisiones de CO<sub>2</sub> en la etapa de quemado con los datos de la tabla 2.1 tenemos:

```
df_ref[["E. Quemado (TCO2)"]] = df_ref[["Barriles 
Refinados"]]*0.00168521
```
Calculando las emisiones de CO<sub>2</sub> fugitivas con los datos de la tabla 2.1 tenemos:

```
df_ref[["E. FUGITIVAS (TCO2)"]] = df_ref[["Barriles 
Refinados"]]*0.0000000176470
```
Posteriormente para obtener las emisiones de CO<sub>2</sub> totales de cada refinería sumamos las emisiones que se obtuvieron en cada etapa y las presentamos en forma de tabla de datos de la siguiente forma:

```
df_ref["Emisiones Totales de CO2 (Ton)"] = df_ref["E. 
Venteo(TCO2)"]+df_ref["E.Quemado(TCO2)"]+ 
df ref["E. FUGITIVAS (TCO2)"]
```

```
df ref[["Refinerias","Año","E. Venteo (TCO2)","E.
Quemado (TCO2)","E. FUGITIVAS (TCO2)","Emisiones 
Totales de CO2 (Ton)"]]
```
Presentando los resultados de manera gráfica e iterativa procedemos utilizaremos la librería de Plotly. Lo primero será crear una lista de colores para cada refinería, lo hacemos de la siguiente manera:

```
list refineria = list(set(df ref['Refinerias']))
```

```
paleta refineria=list(sns.color palette(palette=
'Spectral', n_colors=len(list_refineria)).as_hex())
dict color refineria = dict(zip(list refineria,
paleta_refineria))
```
Para crear nuestro gráfico de barras móviles a través de los años (2010 al 2020) haciendo uso de la tabla de resultados que se obtuvo de los cálculos de las emisiones de CO2, se definirá primero los datos para el eje "x" y "y", color de las refinerías y que la animación tenga lugar en las emisiones de CO<sub>2</sub> de cada planta según cambien los años, para ello tenemos el siguiente código:

```
fig_refineria=px.bar(df_ref,x='Refinerias', y='Emisiones 
             Totales de CO2 (Ton)',color='Refinerias', 
             color discrete map=dict color refineria, an
             imation_frame='Año',animation_group='Refin
             erias', range y=[0, 1.2])
```
Pasamos a nombrar los ejes "x" y "y" que serán las refinerias y emisiones de CO<sub>2</sub> (Ton) respectivamente:

```
fig refineria.update xaxes(title='Refinerias',visible=
                 True)
fig refineria.update yaxes(autorange=True,title=
                 'Emisiones Totales de CO2 (TON)', 
                 visible=True, showticklabels=True)
```
Finalmente decidimos el diseño que queremos darle al gráfico y lo presentamos haciendo uso de la librería Streamlit.

```
fig refineria.update layout(template="plotly dark",
             width=1000, height=600, showlegend=True,
             xaxis=dict(tickmode='linear', dtick=1))
fig refineria.update traces(textfont size=16,
             textangle=0)
st.plotly chart(fig_refineria)
```
Para revisar de manera particular de cada refinería usamos la librería de Streamlit con el comando st.selectbox(), y usando condicionales como if y elif crearemos un menú donde el usuario filtrará únicamente la refinería seleccionada. La presentación de los gráficos tiene la misma estructura que se vio anteriormente con la diferencia que los ejes "x" y "y" serán "Etapa" y "Emisiones de CO<sub>2</sub>" respectivamente.

Para la sección de "Thermal Plants" accedemos a los datos obtenidos que se encuentran en la base de datos relacional SQLite con ayuda de la librería SQLalchemy, por medio del mismo código utilizado en la sección de refinerías pero modificando el nombre de los datos, como se tiene a continuación:

engine=create\_engine('sqlite://Data/CO2\_EOR.db')

df=p.read\_sql\_query("SELECT\* FROM Termoelectricas\_ECU", engine)

Para llevar las fórmulas mencionadas en la sección de metodología a lenguaje de código; se lo realizó haciendo mediante una secuencia de pasos. Primero hacemos un llamado de cada variable de los datos de las termoeléctricas del df para convertir todos los valores numéricos presentes en tipo "float" con el objetivo que al momento de realizar las debidas operaciones no generen error en los tipos de datos utilizados, a continuación se tiene un ejemplo de cómo cambiar los datos de "FuelOil(gal)" a tipo float:

```
df[["Diesel(galones)]]=df[["Diesel(galones)"]].astype(
float)
```
De la misma forma convertimos el resto de variables que tenemos presente en nuestra base de datos como son: "FuelOil(gal)" "FuelOilTEP", "GasNatural(Kpc)", "GasNatural(TEP)", "crudo(galones)" . Posteriormente calculamos las emisiones de cada uno de los tipos de combustible usados en las termoeléctricas.

Para calcular las emisiones causadas por el uso del de cada combustible haremos uso de la libre de pandas que nos permite realizar operaciones con df, para ello empleamos el siguiente código:

```
df[["Emisiones de CO2 causadas por Diesel (TON)"]] = 
(df[["Diesel(galones)"]] * 3.7854 * 0.87 / 1000) * 
(0.0408 * 72.6)
```
df[["Emisiones de CO2 causadas por Fuel Oil (TON)"]] = (df[["Fuel Oil(gal)"]] \* 3.7854 \* 0.992 / 1000) \*  $(0.0392 * 75.5)$ 

```
df[["Emisiones de CO2 causadas por Gas Natural (TON)"]] 
= (df[["Gas Natural"]] * 28316.85 * 0.000737 / 1000) *
(0.0465 * 54.3)df[["Emisiones de CO2 causadas por Crudo (TON)"]] =
```
 $(dff["Crudo"] \ * 3.7854 \ * 0.953 / 1000) \ * (0.0448 \ * )$ 79.85)

Para cada tipo de emisión según el combustible que se analice se utilizaron datos de factor de emisión y capacidad calorífica que se encuentran en las tablas 2.2 y 2.4 respectivamente. Y para el cálculo de las emisiones de crudo se usaron los valores de las tablas 2.3 y 2.5.

Una vez obtenido las emisiones de CO<sup>2</sup> provocadas por cada tipo de combustible procedemos a sumar estos valores para tener como resultado las emisiones total que se producen en cada año en las distintas termoeléctricas.

df["Emisiones de CO2 (TON)"] = df["Emisiones de CO2 causadas por Diesel (TON)"] + df["Emisiones de CO2 causadas por Fuel Oil (TON)"] + df["Emisiones de CO2 causadas por Gas Natural (TON)"] + df["Emisiones de CO2 causadas por Crudo (TON)"]

Presentamos los resultados de forma tabulada, seguimos utilizando la librería de Numpy para este paso, en el cual presentaremos el nombre de las termoeléctricas, año, energía neta y emisiones de CO2.

```
df[["Termoelectricas","Año","EnergiaBruta(MWH)",
"Emisiones de CO2 (TON)"]]
```
Para presentar los resultados de manera gráfica e iterativa usaremos la librería de Plotly. Lo primero será crear un diccionario de colores para las distintas termoeléctricas que tenemos, por medio del código:

```
list termo = list(set(df['Termoelectricas']))
paleta=list(sns.color palette(palette='Spectral',
n colors=len(list termo)).as hex())
dict color = dict(zip(list termo, paleta))
```
Luego crearemos nuestro gráfico de barras móviles a través de los años (2016 al 2020) haciendo uso de la tabla de resultados que se obtuvo de los cálculos de las emisiones de CO2.

Se definirá primero los datos para el eje "x" y "y", color de las termoeléctricas y que la animación tenga lugar en las emisiones de CO<sup>2</sup> de cada termoeléctrica según cambien los años, para ello tenemos el siguiente código:

```
fig = px \cdot bar(df, x='Termoelectricas', y='Emissiones de)CO2 (TON)',color='Termoelectricas',
              color discrete map=dict color,
               animation_frame='Año',
              animation qroup='Termoelectricas',
              range y=[0, 1.2])
```
Pasamos a nombrar los ejes "x" y "y" que serán las termoeléctricas y emisiones de CO<sup>2</sup> (Ton) respectivamente:

```
fig.update_xaxes(title='Termoelectricas',visible=True)
fig.update_yaxes(autorange=True, title='Emisiones de 
         CO2 (TON)',visible=True, showticklabels=True)
```
Finalmente decidimos el diseño que queremos darle al gráfico y lo presentamos haciendo uso de la librería Streamlit.

```
fig.update_layout(template="plotly_dark",width=1000,he
ight=600, showlegend=True, xaxis=dict(tickmode='linear',
dtick=1))
fig.update_traces(textfont_size=16,textangle=0)
st.plotly_chart(fig)
```
Para la selección particular de cada termoeléctrica usamos la librería de Streamlit con el comando st.selectbox(), y usando condicionales como if y elif crearemos un menú donde el usuario filtrará únicamente la termoeléctrica seleccionada. La presentación de los gráficos tiene la misma estructura que se vio anteriormente con la diferencia que los ejes "x" y "y" serán "Energía Neta" y "Emisiones de CO2" respectivamente para el primer gráfico. Para el segundo gráfico, los ejes "x" y "y" serán "tipo de combustible" y "emisiones de CO<sub>2</sub>" respectivamente.

#### **3.8 Manejo e interpretación del aplicativo.**

El aplicativo cuenta con una interfaz intuitiva para que el usuario obtenga directamente la información que desea. La página principal del aplicativo se observa en la *figura 3.2*.

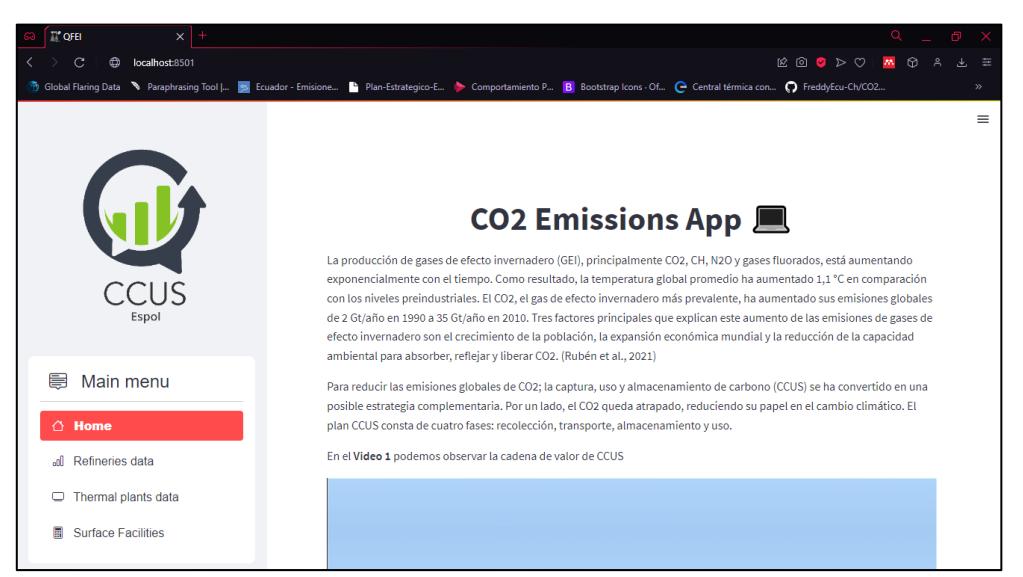

**Figura 3.2 Página principal del aplicativo web. [Kevin Real]**

En esta sección encontraremos información introductoria sobre la tecnología CCUS, el objetivo principal de la implementación del aplicativo y también conceptos claves como:

- Tipos de emisiones.
- Factor de emisión.
- Propiedades caloríficas.
- Densidad.

La *figura 3.3* nos muestra el menú principal del aplicativo que se encuentra en la zona izquierda con las opciones que se detallaron anteriormente en la sección de metodología.

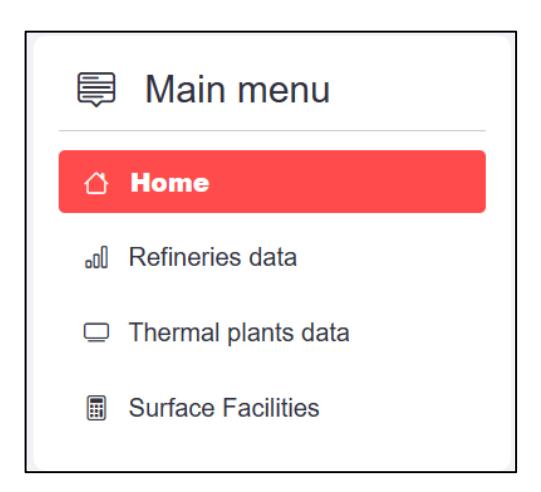

**Figura 3.3 Menú principal del aplicativo web. [Kevin Real]**

En la *figura 3.4* observamos la interfaz dentro de la opción "Refineries data" donde encontraremos descripción sobre el funcionamiento principal de las refinerías y un video que detalla sobre los procesos que ocurren dentro de esta industria.

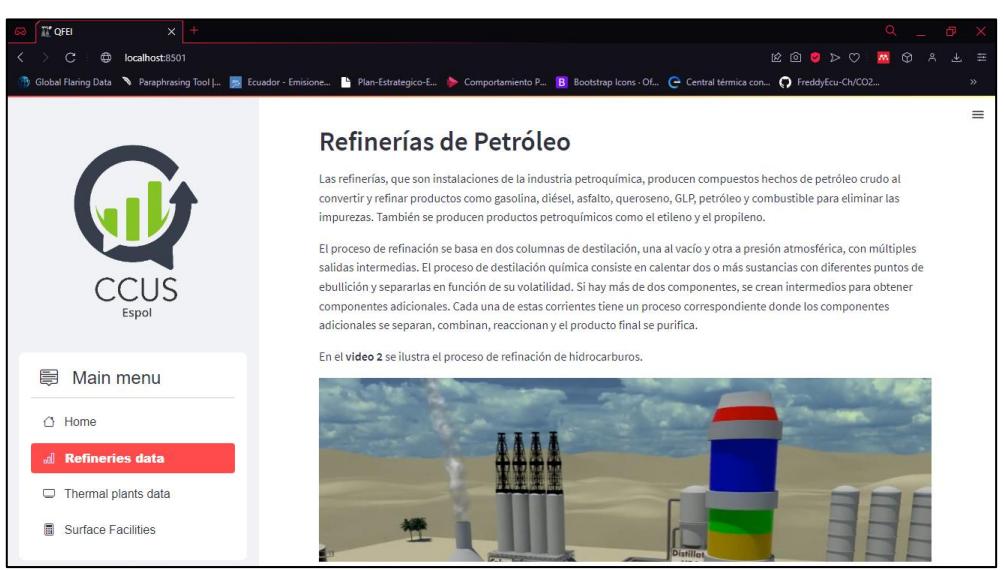

**Figura 3.4 Sección de Refinerías dentro del aplicativo. [Kevin Real]**

Posteriormente se presenta en la *figura 3.5* una tabla con los valores de los barriles refinados en cada industria que nos servirán como datos de entrada para los cálculos de las emisiones de CO<sub>2</sub> producidas en las refinerías en el Ecuador entre los años 2010 y 2020.

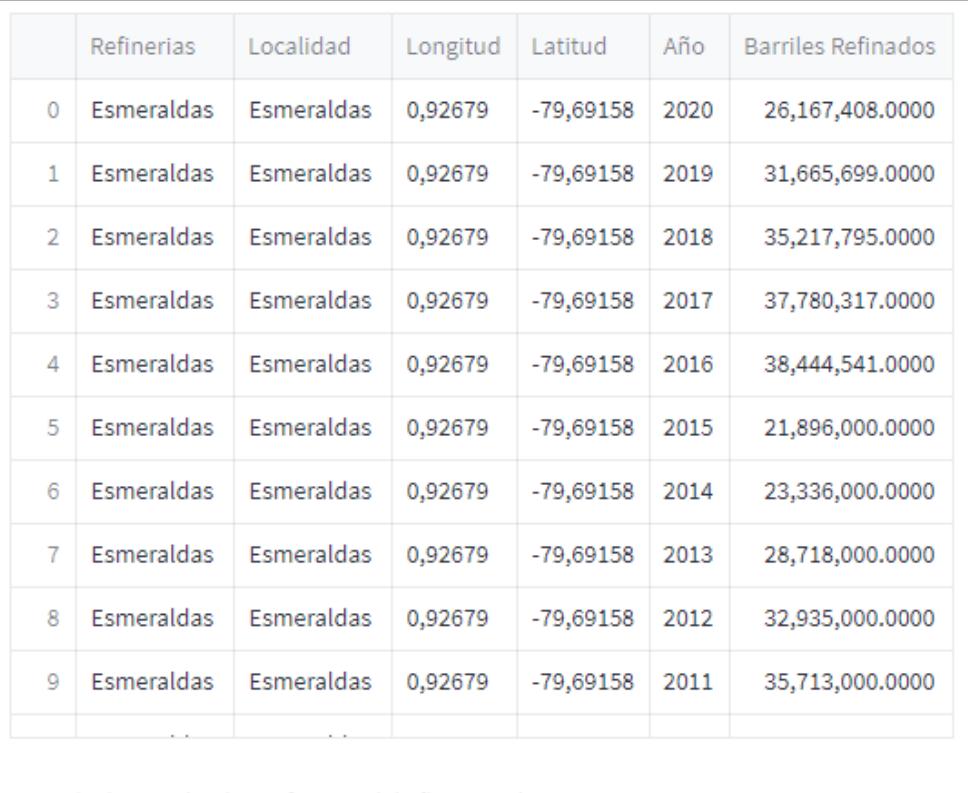

Base de datos sobre las Refinerias del año 2010 al 2020.

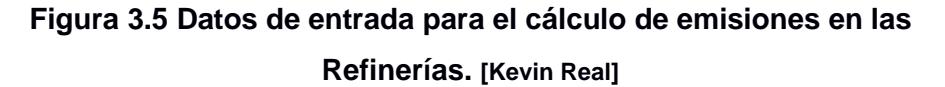

Una vez procesados los datos de entrada se obtendrán los resultados de los cálculos de las emisiones de CO<sub>2</sub> que se producen en las refinerías. En la *figura 3.6* observamos los resultados de forma tabulada donde se tienen los valores de las emisiones de CO<sup>2</sup> producidas por las etapas de venteo, quemado y fugitivas; también hay una columna extra que es el resultado de la suma de las emisiones en las distintas etapas.

|                | Refinerias | Año  | E. Venteo (TCO2) | E. Quemado (TCO2) | E. FUGITIVAS (TCO2) | Emisiones Totales de CO2 (Ton) |
|----------------|------------|------|------------------|-------------------|---------------------|--------------------------------|
| 0              | Esmeraldas | 2020 | 732,187.6265     | 44,097.5776       | 0.4618              | 776,285.6659                   |
| 1              | Esmeraldas | 2019 | 886,034.7571     | 53,363,3526       | 0.5588              | 939,398.6686                   |
| $\overline{2}$ | Esmeraldas | 2018 | 985,425.6001     | 59,349.3803       | 0.6215              | 1,044,775.6019                 |
| 3              | Esmeraldas | 2017 | 1,057,127.2719   | 63,667.7680       | 0.6667              | 1,120,795.7067                 |
| 4              | Esmeraldas | 2016 | 1,075,712.8573   | 64,787.1249       | 0.6784              | 1,140,500.6606                 |
| 5              | Esmeraldas | 2015 | 612,669.7864     | 36,899.3582       | 0.3864              | 649,569.5310                   |
| 6              | Esmeraldas | 2014 | 652,962.2824     | 39,326.0606       | 0.4118              | 692,288.7548                   |
| 7              | Esmeraldas | 2013 | 803,555.4862     | 48,395.8608       | 0.5068              | 851,951.8538                   |
| 8              | Esmeraldas | 2012 | 921,550.9415     | 55,502.3914       | 0.5812              | 977,053.9141                   |
| 9              | Esmeraldas | 2011 | 999,281.8817     | 60,183.9047       | 0.6302              | 1,059,466.4167                 |
|                |            |      |                  |                   |                     |                                |

**Figura 3.6 Presentación de resultados de las emisiones de CO<sup>2</sup> en las Refinerías de Ecuador. [Kevin Real]**

En la *figura 3.7* presentamos los mismos resultados pero de manera gráfica con el fin de observar con mejor detalle cómo cambian las emisiones de CO<sup>2</sup> a través del tiempo definido (2010-2020).

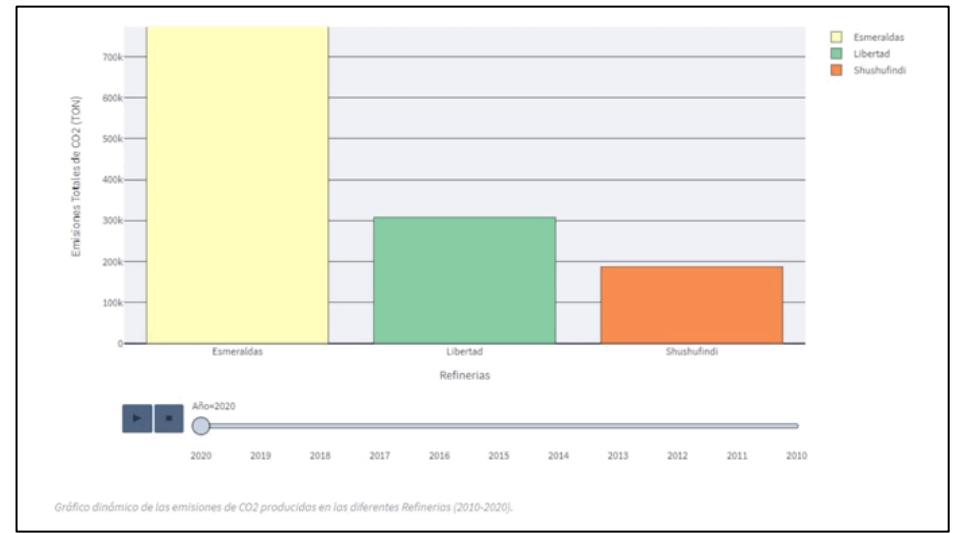

**Figura 3.7 Presentación gráfica de los resultados de las emisiones de CO<sup>2</sup> en las Refinerías de Ecuador. [Kevin Real]**

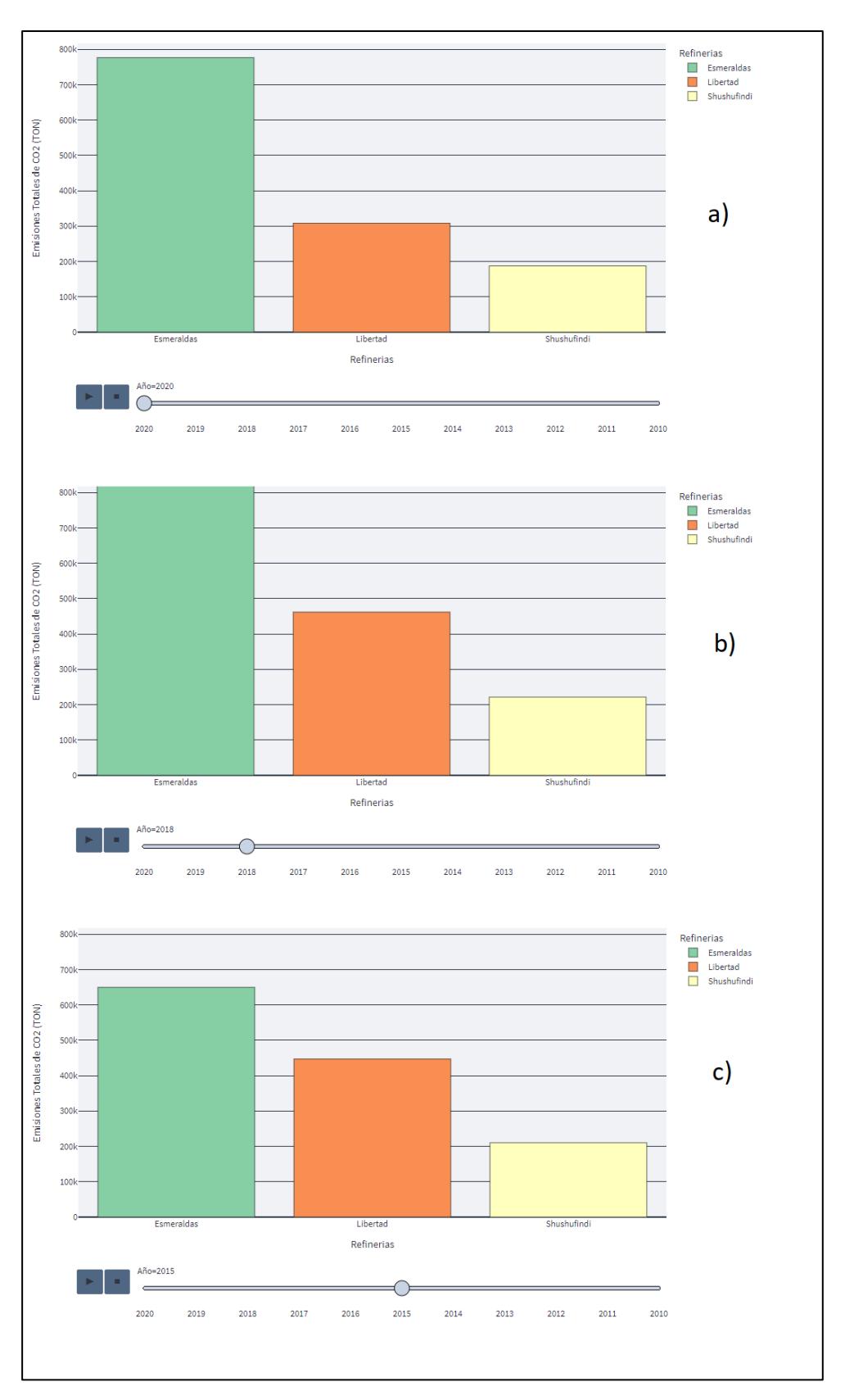

**Figura 3.8 Presentación gráfica de los resultados de las emisiones de CO<sup>2</sup> en las Refinerías de Ecuador (a) año 2020, (b) año 2018 y (c) año 2015. [Kevin Real]**

En la *figura 3.8* podemos ver que los resultados señalan que la refinería de Esmeraldas es la que más produce emisiones de CO<sub>2</sub> en los años mostrados; en 2020 con emisiones de 776,285 K CO<sub>2</sub>, en 2018 sus emisiones fueron de 1,04 M CO<sup>2</sup> y en 2015 sus emisiones fueron de 649,569 K CO2. Mientras que la refinería de Libertad y Shushufindi presentan emisiones cercanas a 450 K CO<sub>2</sub> y 200 KCO<sub>2</sub> respectivamente.

De datos proporcionados por los medios de PetroEcuador conocemos las capacidades de las refinerías Esmeraldas, Libertad y Shushufindi que son: 110 mil bbl/día, 45 mil bbl/día y 20 mil bbl/día respectivamente, y con la *figura 3.7* apreciamos que los niveles de emisiones de CO<sup>2</sup> son directamente proporcional a la capacidad de refinación de barriles de crudo que maneja cada planta.

En este apartado encontramos la data procesada de la refinería Shushufindi y presentada en forma de gráficos de barras como vemos en la *figura 3.8* con los datos de las dos variables (barriles refinados y emisiones).

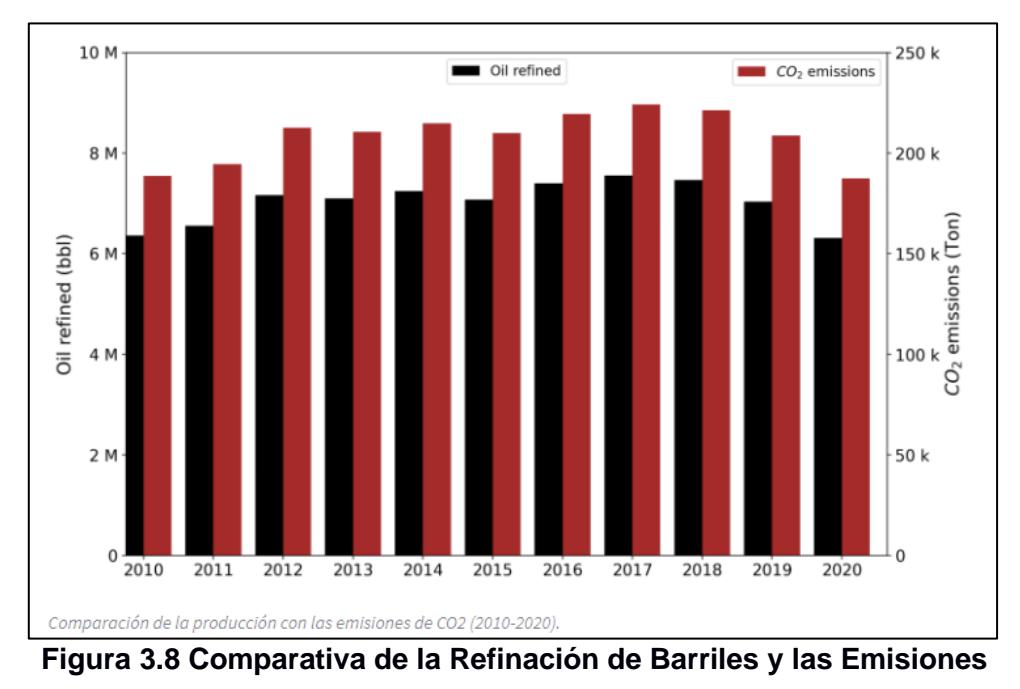

**de CO<sup>2</sup> en la Refinería Shushufindi. [Kevin Real]**

Por medio del gráfico podemos dar una evaluación directas sobre cómo está relacionado la cantidad de barriles refinados y las emisiones de CO<sup>2</sup> que generan los procesos industriales dentro de la refinería Shushufindi.

Como vemos que en el año 2020 se refinaron 6,31 M bbl y las emisiones provenientes de la industria fueron 187,33 K toneladas de CO2, podemos resaltar que el gráfico nos señala que en este año se registraron lo menor cantidad de emisiones de CO<sub>2</sub> emitidas al tener una producción baja en comparación con los otros años. Así mismo observamos que en el año 2017 se registra la mayor producción de barriles refinados siendo la cantidad de 7,55 M bbl y las emisiones que se generaron fueron de 224,09 K Ton de CO2, vemos claramente un aumento en las dos variables que nos indica que tiene una relación proporcional directa entre producción y emisiones de CO2.

Dentro de la opción "Thermal plants data" encontraremos descripción sobre el funcionamiento fundamental de las termoeléctricas y un video introductorio con el fin de que el usuario tenga una base de conocimiento acerca de esta industria. Adicional se detalla los componentes principales de las termoeléctricas convencionales y la forma en como estas afectan al medioambiente. A continuación, en la *figura 3.9* se visualiza la sección de "Thermal plants data".

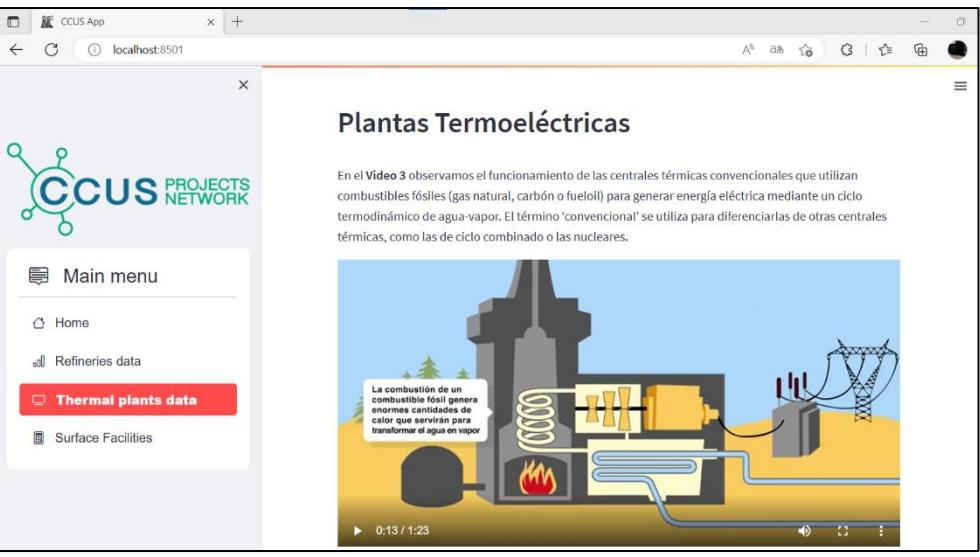

**Figura 3.9 Sección de plantas Termoeléctricas dentro del aplicativo [Kevin Real]**

En la *figura 3.10* observamos como se presentan los valores de entrada para el cálculo de emisiones de CO<sub>2</sub> en función del tipo y cantidad de combustible utilizado en las distintas termoeléctricas que se han seleccionado.

|   | Termoelectricas | Año  | EnergiaBruta(GWH) | EnergiaBruta(MWH)                                                                                                    | Diesel(galones) | <b>DieselTEP</b> | FuelOil(gal) | FuelOilTEP | GasNatural(Kpc) | GasNatural(TEP) | crudo(galones) | crudoTEP   |
|---|-----------------|------|-------------------|----------------------------------------------------------------------------------------------------|-----------------|------------------|--------------|------------|-----------------|-----------------|----------------|------------|
| 0 | Amazonas        | 2020 | 10,5700           | 10571.86                                                                                                    | 5382.01         | 17.77            | 0.0000       | 0.0000     | 0.0000          | 0.0000          | 717,784.2000   | 2,443,8700 |
|   | Amazonas        | 2019 | 10.5900           | 10594.39                                                                                                    | 4293.96         | 14.18            | 0.0000       | 0.0000     | 0.0000          | 0.0000          | 721,514.6400   | 2,456.5700 |
|   | Amazonas        | 2018 | 9.9600            | 9962.33                                                                                                    | 3018            | 9.97             | 0.0000       | 0.0000     | 0.0000          | 0.0000          | 658,382,3400   | 2,241.6200 |
| 3 | Amazonas        | 2017 | 9.9400            | 9936.76                                                                                                    | 5864            | 19.36            | 0.0000       | 0.0000     | 0.0000          | 0.0000          | 651,811.4400   | 2,219.2500 |
| 4 | Amazonas        | 2016 | 9,5700            | 9568.65                                                                                                    | 9585            | 31.65            | 0.0000       | 0.0000     | 0.0000          | 0.0000          | 653,206,2600   | 2,223.9900 |
| 5 | Lago Agrio      | 2020 | 34,4600           | 34458.73                                                                                                    | 1458791.58      | 4817.37          | 0.0000       | 0.0000     | 0.0000          | 0.0000          | 1,686,103.6900 | 5,740.7400 |
| 6 | Lago Agrio      | 2019 | 47,4600           | 47459.17                                                                                                    | 1580291.96      | 5218.6           | 0.0000       | 0.0000     | 0.0000          | 0.0000          | 2,551,317,7100 | 8,686,5600 |
|   | Lago Agrio      | 2018 | 35,6800           | 35683.69                                                                                                    | 958754.09       | 3166.1           | 0.0000       | 0.0000     | 8,538.6300      | 190.2300        | 1,912,957,4500 | 6,513.1200 |
| 8 | Lago Agrio      | 2017 | 44,8600           | 44855.32                                                                                                    | 2243267.6       | 7407.95          | 0.0000       | 0.0000     | 0.0000          | 0.0000          | 2,134,949.3900 | 7,268,9400 |
| 9 | Lago Agrio      | 2016 | 57,7800           | 57781.41                                                                                                    | 2493100.51      | 8232.97          | 0.0000       | 0.0000     | 0.0000          | 0.0000          | 2,810,199.4400 | 9,567.9900 |
|   |                 |      |                   | Base de datos de la energía neta producida, tipo de combustible y su cantidad, de las plantas Termoeléctricas de Ecuador (2016-2020). |                 |                  |              |            |                 |                 |                |            |

**Figura 3.10 Datos de entrada para el cálculo de emisiones en las Termoeléctricas. [Kevin Real]**

El aplicativo después de procesar los datos y calcular las emisiones de CO<sup>2</sup> presentará los resultados en forma de tabla de valores como se ve en la *figura 3.11* y un gráfico dinámico que varía en función del tiempo en todas las termoeléctricas con el fin que el usuario tenga una rápida evaluación visual. La *figura 3.12* presenta los resultados gráficamente de las emisiones de CO<sub>2</sub> en las distintas plantas termoeléctricas.

|                | Termoelectricas | Año  | EnergiaBruta(MWH) | Emisiones de CO2 (TON) |
|----------------|-----------------|------|-------------------|------------------------|
| 0              | Amazonas        | 2020 | 10571.86          | 9,315.4982             |
| $\mathbf{1}$   | Amazonas        | 2019 | 10594.39          | 9,353.0256             |
| $\overline{2}$ | Amazonas        | 2018 | 9962.33           | 8,525.8570             |
| 3              | Amazonas        | 2017 | 9936.76           | 8,468.8224             |
| 4              | Amazonas        | 2016 | 9568.65           | 8,523.1209             |
| 5              | Lago Agrio      | 2020 | 34458.73          | 35,989.6779            |
| 6              | Lago Agrio      | 2019 | 47459.17          | 48,340.4923            |
| 7              | Lago Agrio      | 2018 | 35683.69          | 34,489.2899            |
| 8              | Lago Agrio      | 2017 | 44855.32          | 49,434.5994            |
| 9              | Lago Agrio      | 2016 | 57781.41          | 60,585.8164            |

**Figura 3.11 Presentación de resultados de las emisiones de CO<sup>2</sup> en las plantas termoeléctricas de Ecuador. [Kevin Real]**

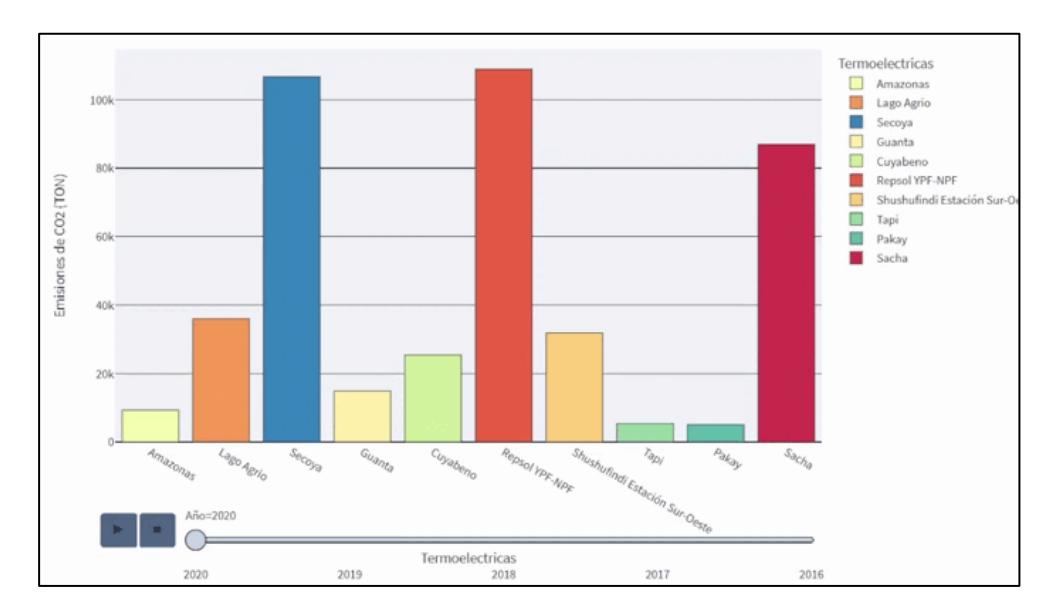

**Figura 3.12 Presentación de resultados de las emisiones de CO<sup>2</sup> en las plantas termoeléctricas de Ecuador. [Kevin Real]**

Al obtener la gráfica podemos describir los resultados que se nos presentaron, entre los cuales tenemos:

Las Termoeléctricas Secoya y Repsol YPF-NPF son las que generación mayores emisiones de CO<sup>2</sup> entre los años 2016 y 2020, por ende podemos intuir que son las dos termoeléctricas que más generan energía en comparación a las demás. Así mismo podemos notar que la Termoeléctrica Tapi es la que cuenta con el menor volumen de emisiones de CO<sup>2</sup> y también su producción de energía es baja. Podemos ver que en el 2020 es donde se registra la menor cantidad de emisiones de CO<sup>2</sup> producidas por las termoeléctricas de manera general, podemos atribuir que esto sucede por la pandemia que comenzó a tener lugar en dicho año.

Al pie de la sección "Thermal plants data" donde se encuentra una opción de filtrado para que el usuario seleccione la termoeléctrica que desea analizar a detalle, entre los cuáles se podrá visualizar que combustible utilizado ha generado la mayor cantidad de emisiones de  $CO<sub>2</sub>$ .

En la *figura 3.13* se muestran los datos filtrados de manera particular para le termoeléctrica Sacha entre los años 2016 y 2020 en forma de tabla y la *figura 3.14* presenta los mismos resultados pero de manera gráfica, donde podremos con mayor detalle la cantidad de combustible que se utilizó dentro de la industria y así mismo la cantidad de emisiones de CO<sup>2</sup> que generó cada tipo de combustible, con la finalidad de dar una evaluación por estos factores.

|    | Termoelectricas | Año  | EnergiaBruta(MWH) | Emisiones de CO2 (TON)                                                                        |
|----|-----------------|------|-------------------|-----------------------------------------------------------------------------------------------|
| 45 | Sacha           | 2020 | 112095.1          | 86,941,6127                                                                                   |
| 46 | Sacha           | 2019 | 107406.05         | 85,457.5834                                                                                   |
| 47 | Sacha           | 2018 | 93955.59          | 74,105.6146                                                                                   |
| 48 | Sacha           | 2017 | 65785.14          | 42,772.3474                                                                                   |
| 49 | Sacha           | 2016 | 30227.4           | 13,572.0669                                                                                   |
|    |                 |      |                   | Resultado de Enegía Neta y Emisiones de CO2 producidas en la Termoelectrica Sacha (2016-2020) |

**Figura 3.13 Resultados de las emisiones causadas por los distintos tipos de combustibles utilizados en la Termoeléctrica Sacha. [Kevin Real]**

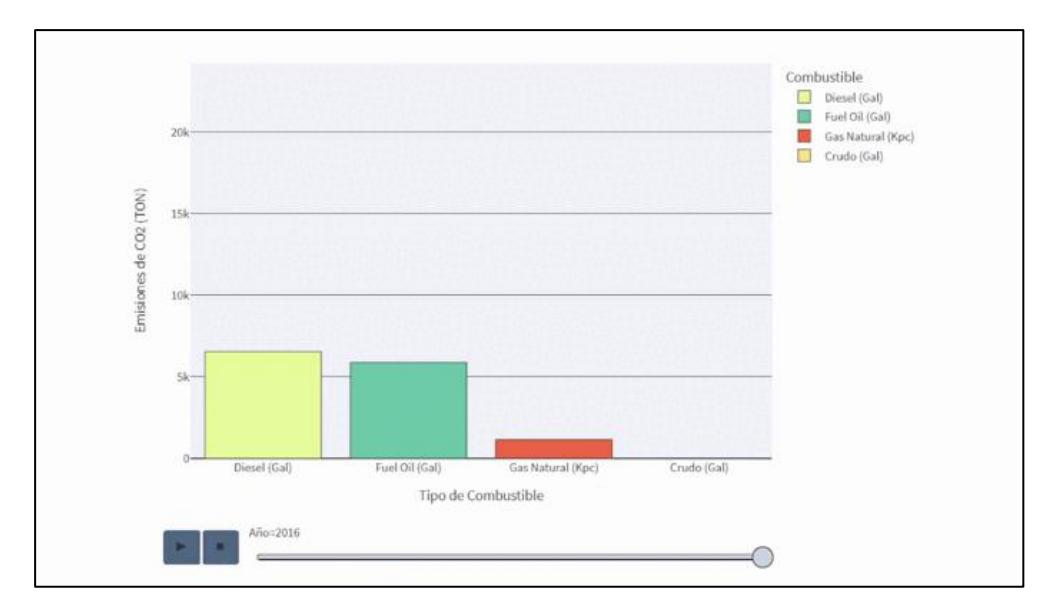

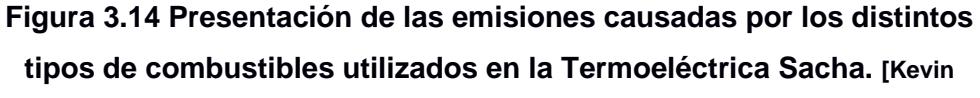

**Real]**

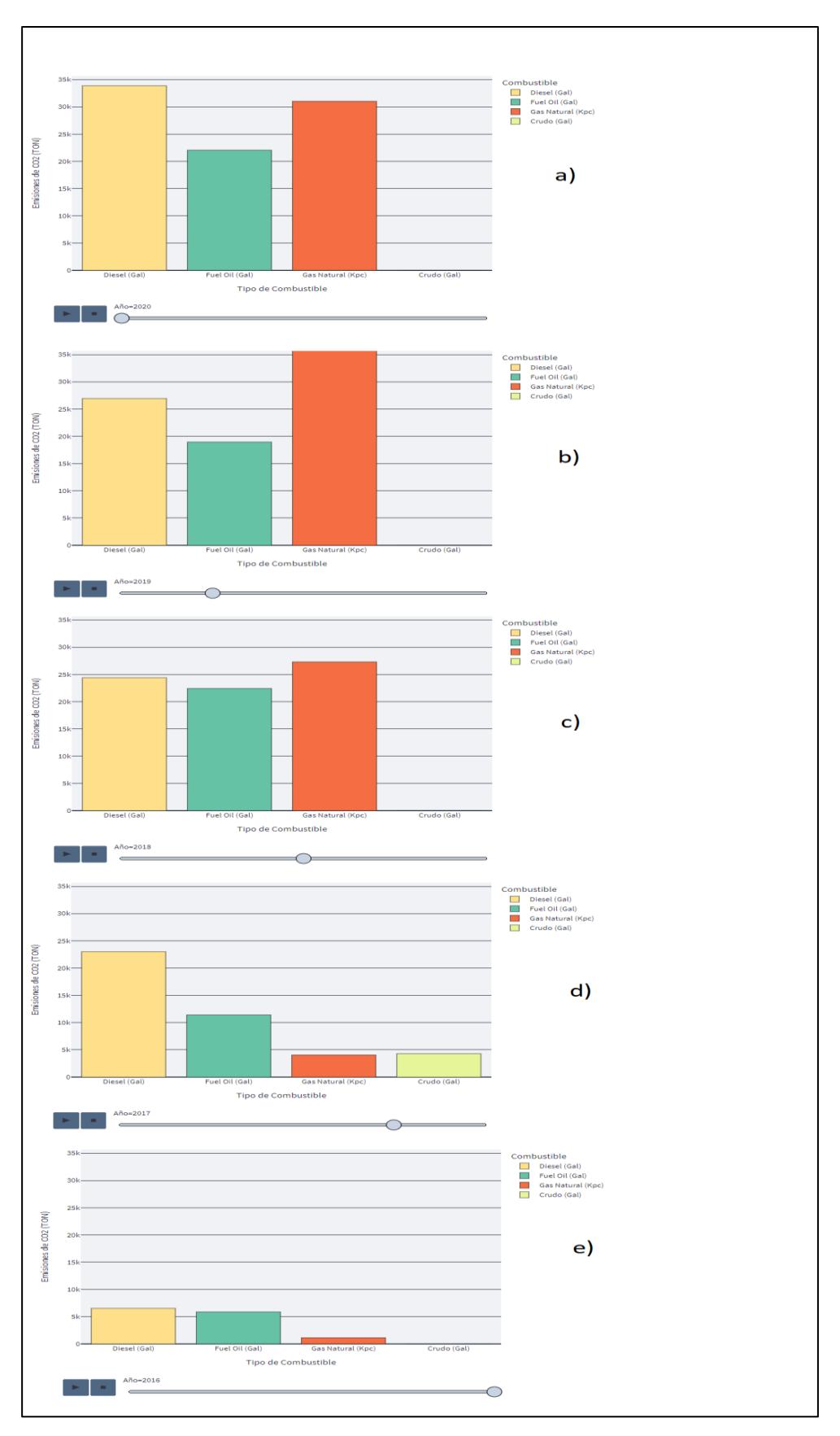

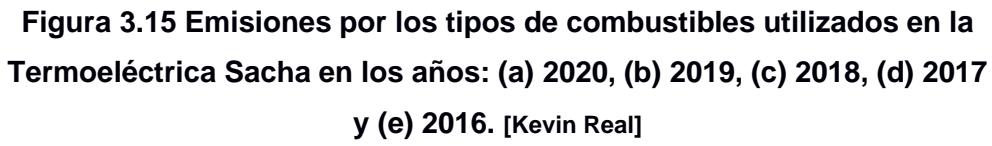

De la *figura* 3.15 podemos enunciar los siguientes resultados:

Dentro de la Termoeléctrica Sacha vemos que se han utilizado 4 tipos de combustibles para la producción de energía, los cuales son: diésel, fuel oíl, gas natural y crudo. Vemos que en los años 2016, 2018, 2019 y 2020 la termoeléctrica hace uso de combustibles como: diésel, fuel oíl y gas natural, siendo el gas natural el que genera mayor cantidad de emisiones de CO2. Para el año 2017 vemos una variación en el uso del combustible ya que a parte de los otros combustibles utilizados también emplean el uso del crudo, sin embargo se ve una considerable reducción en las emisiones de CO<sup>2</sup> causadas por el gas natural.

Dentro de la opción "Surface Facilities" se encuentra una breve descripción sobre como es el funcionamiento de una facilidad de producción petrolera, junto a un video explicativo para un mejor entendimiento.

En la *figura 3.16* se muestra la información introductoria sobre las facilidades petroleras para que el usuario pueda tener mejor entendimiento de los procesos industriales que suceden dentro.

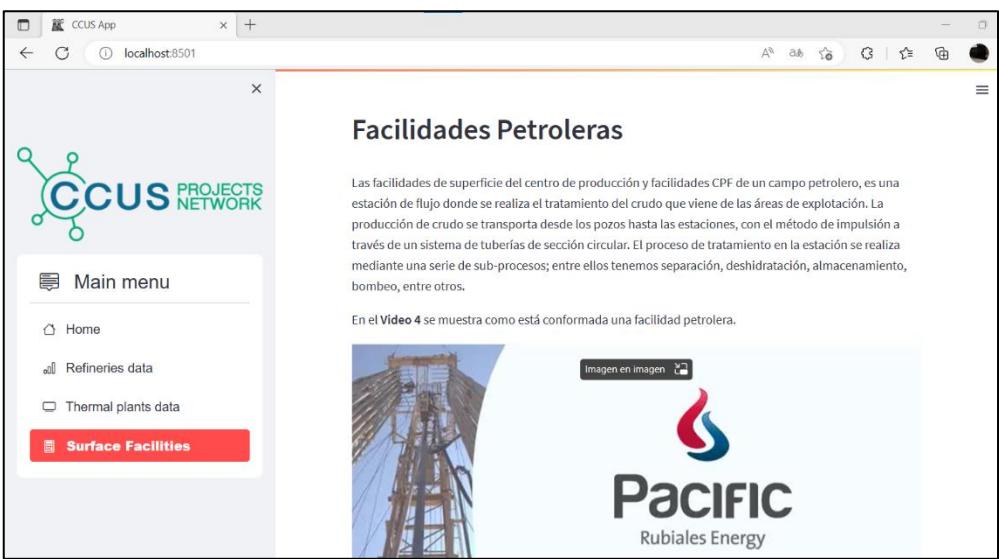

**Figura 3.16 Sección de Facilidades Petroleras dentro del aplicativo. [Kevin Real]**

# **CAPÍTULO 4**

## **4. CONCLUSIONES Y RECOMENDACIONES**

#### **4.1 Conclusiones.**

- Se contrastó los distintos factores de emisión de CO<sub>2</sub> según el tipo de fuente de emisión. Para las refinerías empleamos el uso de factores de emisión para las etapas de: venteo, quemado y fugitivas, los mismos que relacionan la cantidad de CO<sup>2</sup> emitido con la cantidad de barriles refinados; en el caso de las plantas termoeléctricas se utilizó los factores de emisión por cada tipo de combustible que emplean en sus procesos como: diésel, fuel oil, gas natural y crudo; es decir, se calcula el CO<sup>2</sup> producido por la cantidad de energía del combustible.
- Basándonos en los factores utilizados se puede hacer cálculo de emisiones con base a la producción o el consumo de energía.
- La conversión de expresiones matemáticas a lenguaje de código se realizó implementando funciones en la fase del backend dentro del aplicativo con el uso de librerías primordiales para estos cálculos como fueron: Numpy y pandas. Para su presentación en la fase del frontend se utilizó principalmente las librerías de Plotly y Streamlit con el fin que el usuario obtenga una mejor representación de los resultados.
- Se determinó que las variables de producción y emisiones conllevan una relación directamente proporcional, ya que en industrias como: la refinería Esmeraldas al tener una capacidad de refinación de barriles mayor que el resto también representa ser la que produce mayores volúmenes de CO2; en el caso de las termoeléctricas Repsol y Secoya generan mayor cantidad de energía en comparación a las demás también demuestran ser las que emiten mayor cantidad de CO2.
- Para comparar una unidad industrial se puede tomar como referencia las emisiones puras, el contraste entre emisiones CO<sup>2</sup> por unidad de energía producida o consumida.

#### **4.2 Recomendaciones.**

- En la determinación de las emisiones de CO<sub>2</sub> de fuentes estacionarias se ha recolectado información de refinerías y termoeléctricas. Sin embargo, para tener una visión más clara de la magnitud de las emisiones que se producen se recomienda adicionar data de otras industrias como: facilidades petroleras, plantas cementeras, industrias químicas, entre otras.
- Para mayor optimización del aplicativo se debe crear un ambiente virtual adecuado con el fin de alojar únicamente las librerías necesarias, de igual manera las implementaciones de funciones dentro del aplicativo para el cálculo de las emisiones de CO<sup>2</sup> optimiza en gran medida el trabajo que se realiza en el mismo.
- Al momento de determinar los factores de emisión en las distintas etapas de las refinerías, estas dependen de la capacidad de refinación por tal motivo se deben investigar los factores de emisión acorde para realizar los cálculos y tener resultados que generen mayor confianza.

## **BIBLIOGRAFÍA**

- *Captura, Almacenamiento y uso del carbono | Repsol*. (2019). https://www.repsol.com/es/sostenibilidad/cambio-climatico/nuevosdesarrollos-tecnologicos/index.cshtml
- *Central térmica convencional fundacionendesa.org*. (2022). https://www.fundacionendesa.org/es/educacion/endesaeduca/recursos/centrales-electricas-convencionales/central-termicaconvencional
- *Central Termoeléctrica (Esquemas) | Blog de Tecnología – IES José Arencibia Gil – Telde*. (2014). https://www3.gobiernodecanarias.org/medusa/ecoblog/fsancac/2014/11/03/ central-termoelectrica-esquemas/
- *¿Cómo funciona una refinería? Gasolina y Diésel - Martin Brainon*. (2016). https://martinbrainon.com/inicio/como-funciona-una-refineria/
- *Descarbonizacion*. (2021). https://www.teck.com/sustentabilidad-es/temas-desustentabilidad/cambio-climatico/descarbonizacion/
- *Facilidades Tempranas de Producción - SERTECPET*. (2019). https://www.sertecpet.net/facilidades-tempranas-de-produccion/
- *FACTORES DE EMISIÓN – Observatorio Ambiental de Cartagena de Indias*. (2021). https://observatorio.epacartagena.gov.co/gestionambiental/seguimiento-y-monitoreo/protocolo-monitoreo-calidad-del-aire-

en-la-ciudad-de-cartagena/factores-de-emision/

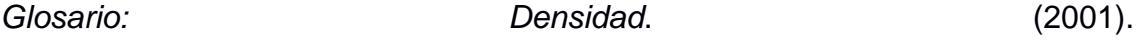

https://www.greenfacts.org/es/glosario/def/densidad.htm

Haro Estrella, L. (2020). *emision\_de\_co2\_del\_sistema\_nacional\_interconectado\_de\_ecuador\_infor me\_2020*.

Instituto Mexicano del Petróleo. (2012). *INFORME TÉCNICO "DETERMINACIÓN DE FACTORES DE EMISIÓN PARA EMISIONES FUGITIVAS DE LA INDUSTRIA PETROLERA*.

IPCC. (2006). *Volumen 2: Energía*.

IPCC. (2007a). *2.2 Originantes del cambio climático - CIE SYR Informe de*  **síntesis.** Cambio Cambio Computer Climático.

https://archive.ipcc.ch/publications\_and\_data/ar4/syr/es/mains2-2.html

IPCC. (2007b). *2.4 Atribución de causas del cambio climático - CIE SYR Informe de síntesis*. Climate Change. https://archive.ipcc.ch/publications\_and\_data/ar4/syr/es/mains2-4.html

- MEER MAE CENACE ARCONEL. (2014). *Factor de emisión de CO2 del Sistema Nacional Interconectado del Ecuador 2014 COMISIÓN TÉCNICA DE DETERMINACIÓN DE FACTORES DE EMISIÓN*.
- Morales, E. C. (2017). *Tecnología de Captura, Uso y Almacenamiento de CO2 (CCUS) con Registros Geofísicos de Pozos TECNOLOGÍA DE CAPTURA, USO Y ALMACENAMIENTO DE CO 2 (CCUS) CON REGISTROS GEOFÍSICOS DE POZOS Especialidad: Ingeniería Geofísica Subespecialidad: Registros Geofísicos y Petrofísica Gran Reto de la Ingeniería Mexicana: Energía y Sustentabilidad Recursos Naturales y Cambio Climático*.
- *Nueva refinería: gran reto para México - Ciencia UNAM*. (2019). https://ciencia.unam.mx/leer/831/nueva-refineria-gran-reto-para-mexico
- $\mathcal{E}$ Qué es el Back End y Front End?  $\mathcal{E}$ . (2012). https://nestrategia.com/desarrollo-web-back-end-front-end/#que-funcionesse-gestionan-desde-el-back-end
- *¿Qué es el poder calorífico? - Vaillant*. (2022). https://www.vaillant.es/usuarios/servicios/glosario/poder-calorifico/
- *¿Qué es la energía termoeléctrica? Tipos y aplicaciones - Energya*. (2005). https://www.energyavm.es/que-es-la-energia-termoelectrica-tipos-yaplicaciones/
- *¿Qué es Python? | Blog Becas Santander*. (2022). https://www.becassantander.com/es/blog/python-que-es.html
- *¿Qué hace una refinería? – El Financiero*. (2019). https://www.elfinanciero.com.mx/opinion/salvador-garcia-linan/que-haceuna-refineria/
- *Refinerías operadas por EP Petroecuador trabajan al 100% de su capacidad – EP PETROECUADOR*. (2022). https://www.eppetroecuador.ec/?p=3647
- Rubén, J., Femenía, R., Antonio, J., & Suarez, C. (2021). *Diseño óptimo de la cadena de suministro europea para captura, transporte, almacenamiento y reutilización de CO 2*.
- SIZALIMA, E. R. C. (2016). "'Analisis e identificacion de riesgos y propuesta de un plan de Seguridad Industrial para un centro de facilidades de un campo petrolero, aplicando metodologica HAZOP.'" *Universidad Internacional Sek, FACULTAD DE CIENCIAS DEL TRABAJO Y COMPORTAMIENTO HUMANO*, 90.
- *Software Introducción Tipos Sistema operativo Lenguaje de programación Programas de aplicación Uso general Programas gratis Introducción*. (2005).
- *Tendencias de emisión (mundiales y regionales) - CIE WGIII Resumen Técnico*. (2007). Mitigación Del Cambio Climático. https://archive.ipcc.ch/publications\_and\_data/ar4/wg3/es/tssts-7-2.html
- *Text elements - Streamlit Docs*. (2022). https://docs.streamlit.io/library/apireference/text
- Zeballos Palermo, M. (2014). *Procesamiento de parámetros físicos e inventario de emisiones atmosféricas antropogénicas en la cuenca hidrográfica del río Napo.*